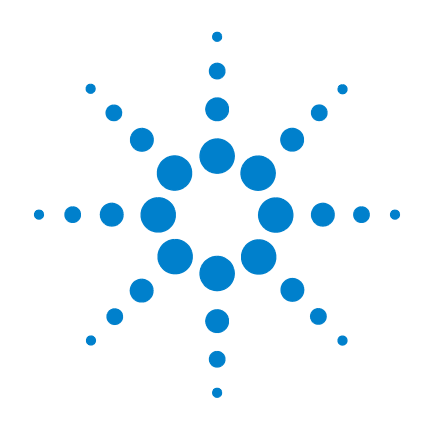

# **Agilent U2761A USB Modular Function/Arbitrary Waveform Generator**

**Service Guide**

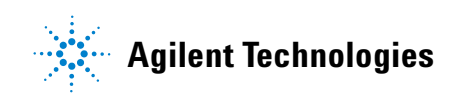

## **Notices**

© Agilent Technologies, Inc., 2008–2013

No part of this manual may be reproduced in any form or by any means (including electronic storage and retrieval or translation into a foreign language) without prior agreement and written consent from Agilent Technologies, Inc. as governed by United States and international copyright laws.

#### **Manual Part Number**

U2761-90010

#### **Edition**

Seventh Edition, August 2, 2013

Agilent Technologies, Inc. 5301 Stevens Creek Blvd. Santa Clara, CA 95052 USA

#### **Trademark Acknowledgements**

Pentium is a U.S. registered trademark of Intel Corporation.

Microsoft, Visual Studio, Windows, and MS Windows are trademarks of Microsoft Corporation in the United States and/or other countries.

#### **Warranty**

**The material contained in this document is provided "as is," and is subject to being changed, without notice, in future editions. Further, to the maximum extent permitted by applicable law, Agilent disclaims all warranties, either express or implied, with regard to this manual and any information contained herein, including but not limited to the implied warranties of merchantability and fitness for a particular purpose. Agilent shall not be liable for errors or for incidental or consequential damages in connection with the furnishing, use, or performance of this document or of any information contained herein. Should Agilent and the user have a separate written agreement with warranty terms covering the material in this document that conflict with these terms, the warranty terms in the separate agreement shall control.**

## **Technology Licenses**

The hardware and/or software described in this document are furnished under a license and may be used or copied only in accordance with the terms of such license.

#### **Restricted Rights Legend**

U.S. Government Restricted Rights. Software and technical data rights granted to the federal government include only those rights customarily provided to end user customers. Agilent provides this customary commercial license in Software and technical data pursuant to FAR 12.211 (Technical Data) and 12.212 (Computer Software) and, for the Department of Defense, DFARS 252.227-7015 (Technical Data - Commercial Items) and DFARS 227.7202-3 (Rights in Commercial Computer Software or Computer Software Documentation).

#### **Safety Notices**

## **CAUTION**

A **CAUTION** notice denotes a hazard. It calls attention to an operating procedure, practice, or the like that, if not correctly performed or adhered to, could result in damage to the product or loss of important data. Do not proceed beyond a **CAUTION** notice until the indicated conditions are fully understood and met.

## **WARNING**

**A WARNING notice denotes a hazard. It calls attention to an operating procedure, practice, or the like that, if not correctly performed or adhered to, could result in personal injury or death. Do not proceed beyond a WARNING notice until the indicated conditions are fully understood and met.**

## **Safety Symbols**

The following symbols on the instrument and in the documentation indicate precautions which must be taken to maintain safe operation of the instrument.

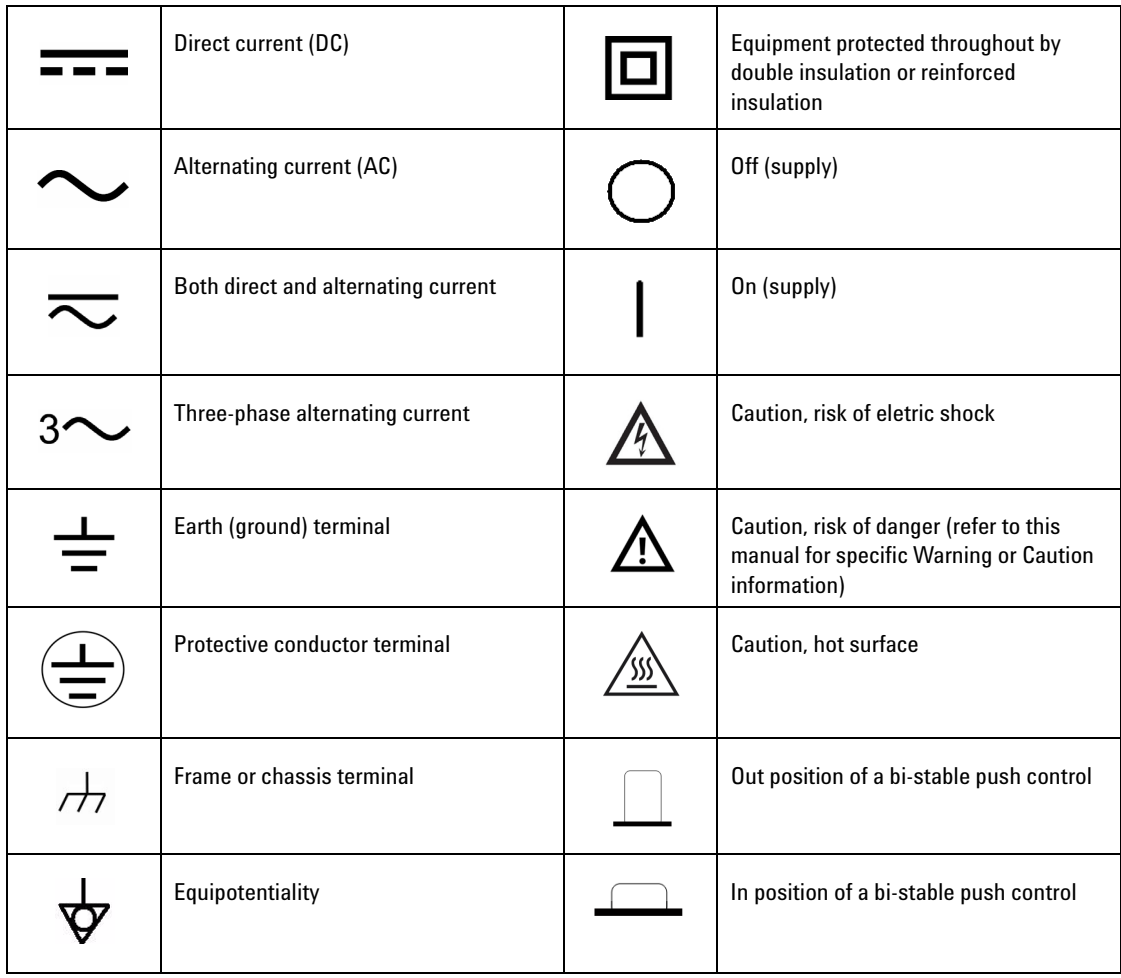

## **General Safety Information**

The following general safety precautions must be observed during all phases of operation of this instrument. Failure to comply with these precautions or with specific warnings elsewhere in this manual violates safety standards of design, manufacture and intended use of the instrument. Agilent Technologies Inc. assumes no liability for the customer's failure to comply with these requirements.

- **WARNING ••** Do not operate the product in an explosive atmosphere or in the **WARNING presence of flammable gases or fumes.**
	- **Do not use the equipment if it does not operate properly. Have the equipment inspected by qualified service personnal.**

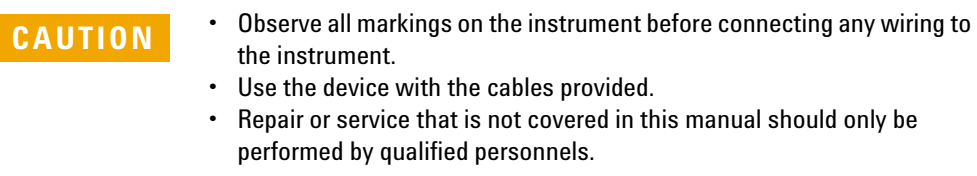

## **Environment Conditions**

This instrument is designed for indoor use and in the area with low condensation. The table below shows the general environmental requirements for this instrument.

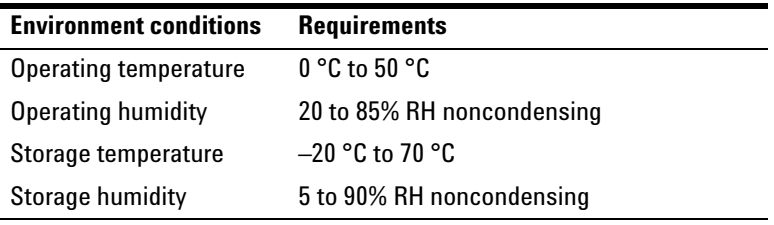

**CAUTION** The U2761A USB modular function/arbitrary waveform generator complies with the following safety and EMC requirements.

- **•** IEC 61010-1:2001/EN61010-1:2001 (2nd Edition)
- **•** Canada: CAN/CSA-C22.2 No. 61010-1-04
- **•** IEC 61326-2002/EN 61326:1997+A1:1998+A2:2001+A3:2003
- **•** Canada: ICES-001:2004
- **•** Australia/New Zealand: AS/NZS CISPR11:2004
- **•** USA: ANSI/UL 61010-1:2004

# **Regulatory Markings**

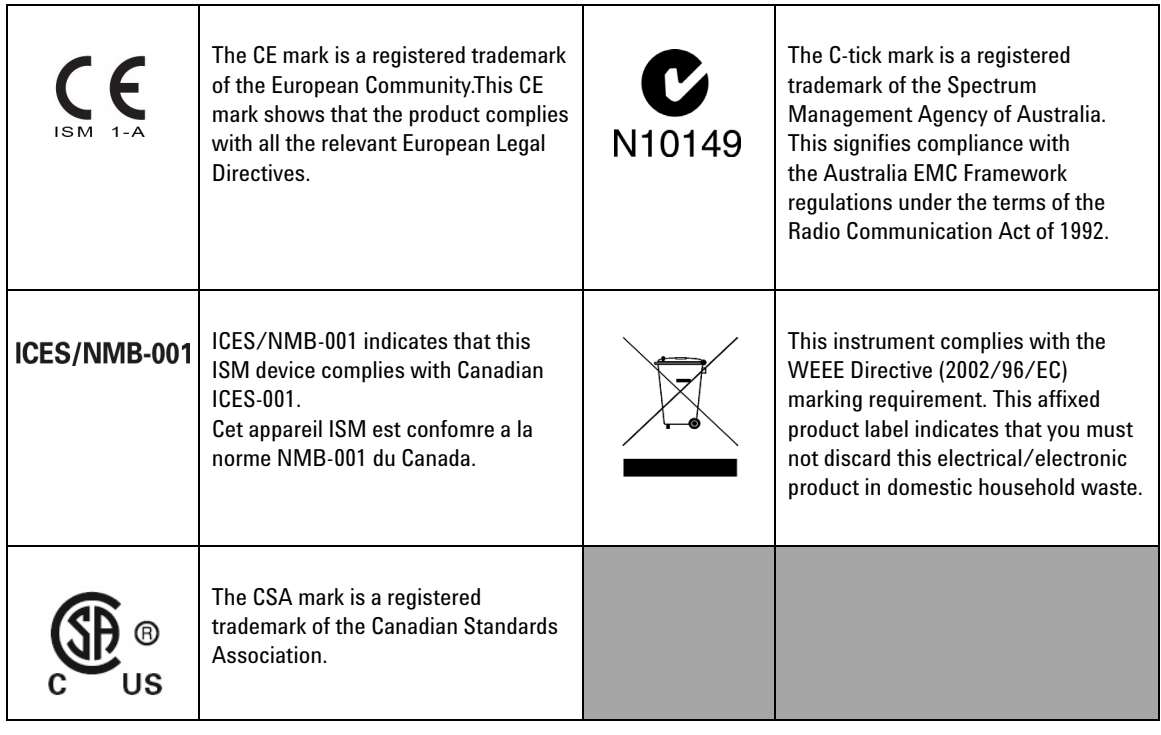

## **Waste Electrical and Electronic Equipment (WEEE) Directive 2002/96/EC**

This instrument complies with the WEEE Directive (2002/96/EC) marking requirement. This affixed product label indicates that you must not discard this electrical/electronic product in domestic household waste.

Product Category:

With reference to the equipment types in the WEEE directive Annex 1, this instrument is classified as a "Monitoring and Control Instrument" product.

The affixed product label is shown as below:

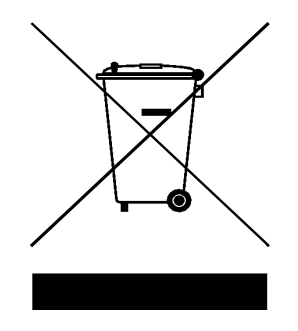

## **Do not dispose in domestic household waste**

To return this unwanted instrument, contact your nearest Agilent office, or visit:

www.agilent.com/environment/product

for more information.

## **In This Guide…**

#### **[1](#page-14-0) [Characteristics and Specifications](#page-14-1)**

The characteristics and specifications of the U2761A are listed in this chapter.

#### **[2](#page-22-1) [Getting Started](#page-22-0)**

In this chapter, you will learn about the the self-test procedure for the U2761A. The information for returning the U2761A for calibration or servicing is also provided.

#### **[3](#page-28-0) [Calibration](#page-28-1)**

This chapter describes the performance verification and calibration procedures for the U2761A.

#### **[4](#page-56-0) [Disassembly](#page-56-1)**

The disassembly procedure for the U2761A is discussed in this chapter.

#### **[5](#page-62-0) [Troubleshooting](#page-62-1)**

This chapter provides the general troubleshooting tips for the U2761A.

## **Declaration of Conformity (DoC)**

The Declaration of Conformity (DoC) for this instrument is available on the Web site. You can search the DoC by its product model or description.

http://regulations.corporate.agilent.com/DoC/search.htm

**NOTE** If you are unable to search for the respective DoC, please contact your local Agilent representative.

**THIS PAGE HAS BEEN INTENTIONALLY LEFT BLANK.**

## **Contents**

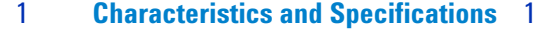

[Product Characteristics 2](#page-15-0)

[Product Specifications and Characteristics 4](#page-17-0)

#### [2](#page-22-1) **[Getting Started](#page-22-0)** 9

[Introduction 10](#page-23-0) [Self-Test 10](#page-23-1) [Agilent Technologies Calibration Services 12](#page-25-0) [Calibration Interval 12](#page-25-1) [Types of Service Available 12](#page-25-2) [Extended Service Contracts 12](#page-25-3) [Obtaining Repair Service \(Worldwide\) 13](#page-26-0) [Repackaging for Shipment 14](#page-27-0) [Cleaning 14](#page-27-1)

## [3](#page-28-0) **[Calibration](#page-28-1)** 15

[Introduction 16](#page-29-0) [Recommended Test Equipment 16](#page-29-1) [Test Consideration 17](#page-30-0)

[Performance Verification Procedures 18](#page-31-0) [Internal Timebase Verification 18](#page-31-1) [Output Impedance Verification 19](#page-32-0) [AC Amplitude \(High Impedance\) Verification 21](#page-34-0) [Amplitude Flatness \(–20 dB Range\) Verification 23](#page-36-0) [Amplitude Flatness \(0 dB Range\) Verification 26](#page-39-0) [Amplitude Flatness \(+20 dB Range\) Verification 28](#page-41-0) [Calibration Procedure 30](#page-43-0) [Internal Timebase Adjustment 31](#page-44-0) [Output Impedance Adjustment 32](#page-45-0) [DC Offset \(High Impedance\) Adjustment 33](#page-46-0) [AC Amplitude \(High Impedance\) Adjustment 34](#page-47-0) [Amplitude Flatness \(–20 dB Range\) Adjustment 37](#page-50-0) [Amplitude Flatness \(0 dB Range\) Adjustment 39](#page-52-0) [Amplitude Flatness \(+20 dB Range\) Adjustment 41](#page-54-0)

#### [4](#page-56-0) **[Disassembly](#page-56-1)** 43

[General Disassembly 44](#page-57-0) [Disassembly Instructions 44](#page-57-1) [Reassembly Instructions 46](#page-59-0)

[Replacement Parts 46](#page-59-1)

[5](#page-62-0) **[Troubleshooting](#page-62-1)** 49

[Troubleshooting 50](#page-63-0)

**[Index](#page-64-0)** 51

## **List of Figures**

- [Figure 3-1 U2761A to frequency counter connection 18](#page-31-2)
- [Figure 3-3 U2761A to DMM connection 20](#page-33-0)
- [Figure 3-4 U2761A to power meter connection 23](#page-36-1)
- [Figure 3-5 U2761A to DMM four-wire connection 32](#page-45-1)

## **List of Tables**

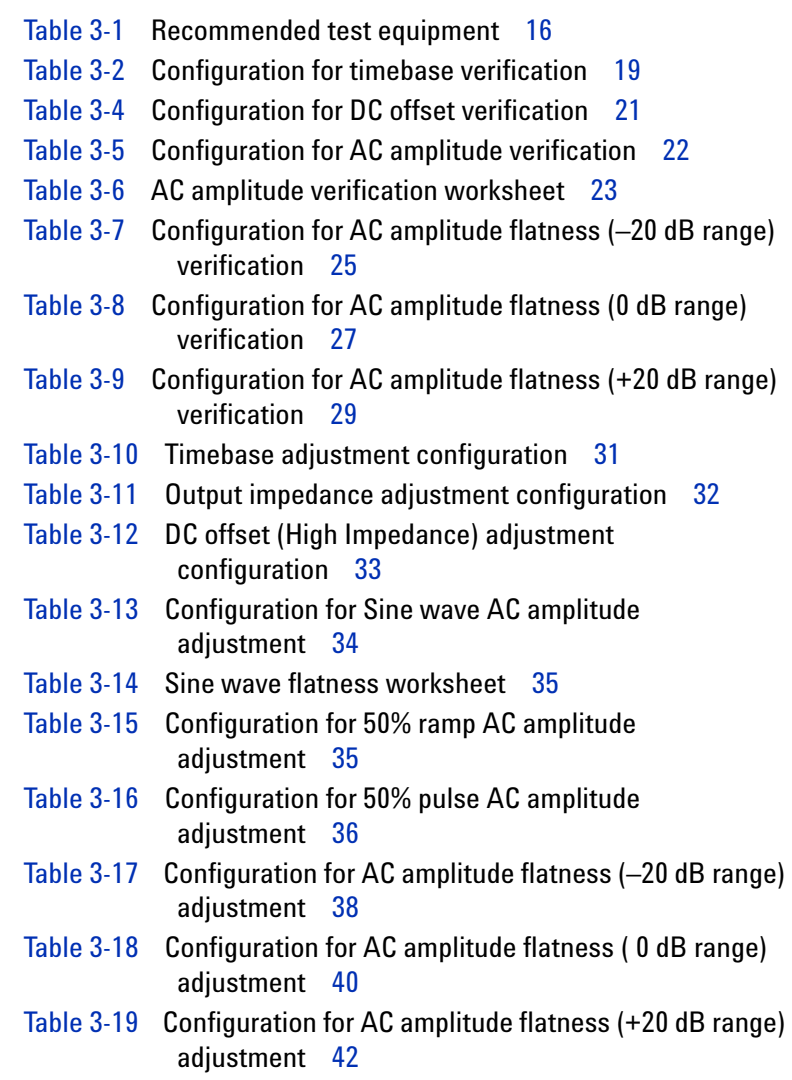

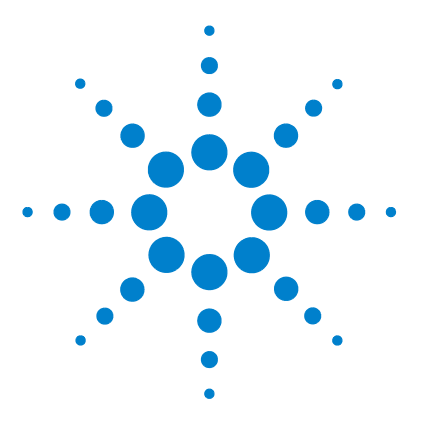

<span id="page-14-1"></span><span id="page-14-0"></span>**1** 

**Agilent U2761A USB Modular Function/Arbitrary Waveform Generator Service Guide**

# **Characteristics and Specifications**

[Product Characteristics 2](#page-15-1) [Product Specifications and Characteristics 4](#page-17-1)

This chapter specifies the characteristics, environmental conditions, and specifications of the U2761A.

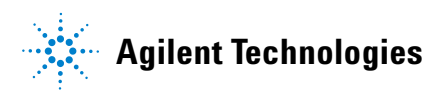

## <span id="page-15-4"></span><span id="page-15-1"></span><span id="page-15-0"></span>**Product Characteristics**

#### <span id="page-15-12"></span>**REMOTE INTERFACE**

- **•** Hi-Speed USB 2.0
- <span id="page-15-11"></span>**•** USBTMC 488.2 Class device [1]

#### **POWER CONSUMPTION**

- $\cdot$  +12 VDC, 1.2 A
- <span id="page-15-10"></span>**•** Isolated ELV power source

#### **OPERATING ENVIRONMENT**

- <span id="page-15-2"></span>**•** Operating temperature from 0 °C to 50 °C
- **•** Operating humidity at 20% to 85% RH (noncondensing)
- **•** Altitude up to 2000 meters
- **•** Pollution Degree 2
- <span id="page-15-7"></span>**•** For indoor use only

#### <span id="page-15-14"></span>**STORAGE COMPLIANCE**

- <span id="page-15-3"></span>**•** Storage temperature from –20 °C to 70 °C
- <span id="page-15-6"></span>**•** Storage humidity at 5% to 90% RH (noncondensing)

#### **SAFETY COMPLIANCE**

Certified with:

- **•** IEC 61010-1:2001/EN61010-1:2001 (2nd Edition)
- **•** Canada: CAN/CSA-C22.2 No. 61010-1-04
- <span id="page-15-5"></span>**•** USA: ANSI/UL 61010-1:2004

#### **EMC COMPLIANCE**

- **•** IEC 61326-2002/EN 61326:1997+A1:1998+A2:2001+A3:2003
- **•** Canada: ICES-001:2004
- <span id="page-15-13"></span>**•** Australia/New Zealand: AS/NZS CISPR11:2004

#### **SHOCK & VIBRATION**

<span id="page-15-8"></span>Tested to IEC/EN 60068-2

#### **IO CONNECTOR**

<span id="page-15-9"></span>BNC connector

#### **DIMENSION (W**×**D**×**H)**

- $\cdot$  117.00 mm  $\times$  180.00 mm  $\times$  41.00 mm (with bumpers)
- <span id="page-15-16"></span> $\cdot$  105.00 mm  $\times$  175.00 mm  $\times$  25.00 mm (without bumpers)

#### **WEIGHT**

- **•** 528 g (with bumpers)
- <span id="page-15-15"></span>**•** 476 g (without bumpers)

#### **WARRANTY**

3 years

 $^{[1]}$  Requires a direct USB connection to the PC so the appropriate driver can be installed in the USB modular instrument or USB DAQ module.

# <span id="page-17-6"></span><span id="page-17-1"></span><span id="page-17-0"></span>**Product Specifications and Characteristics**

<span id="page-17-14"></span><span id="page-17-10"></span><span id="page-17-3"></span>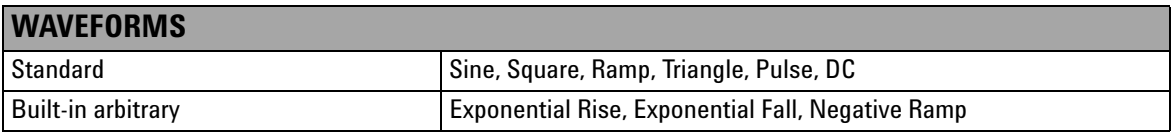

<span id="page-17-13"></span><span id="page-17-12"></span><span id="page-17-11"></span><span id="page-17-9"></span><span id="page-17-8"></span><span id="page-17-7"></span><span id="page-17-5"></span><span id="page-17-4"></span><span id="page-17-2"></span>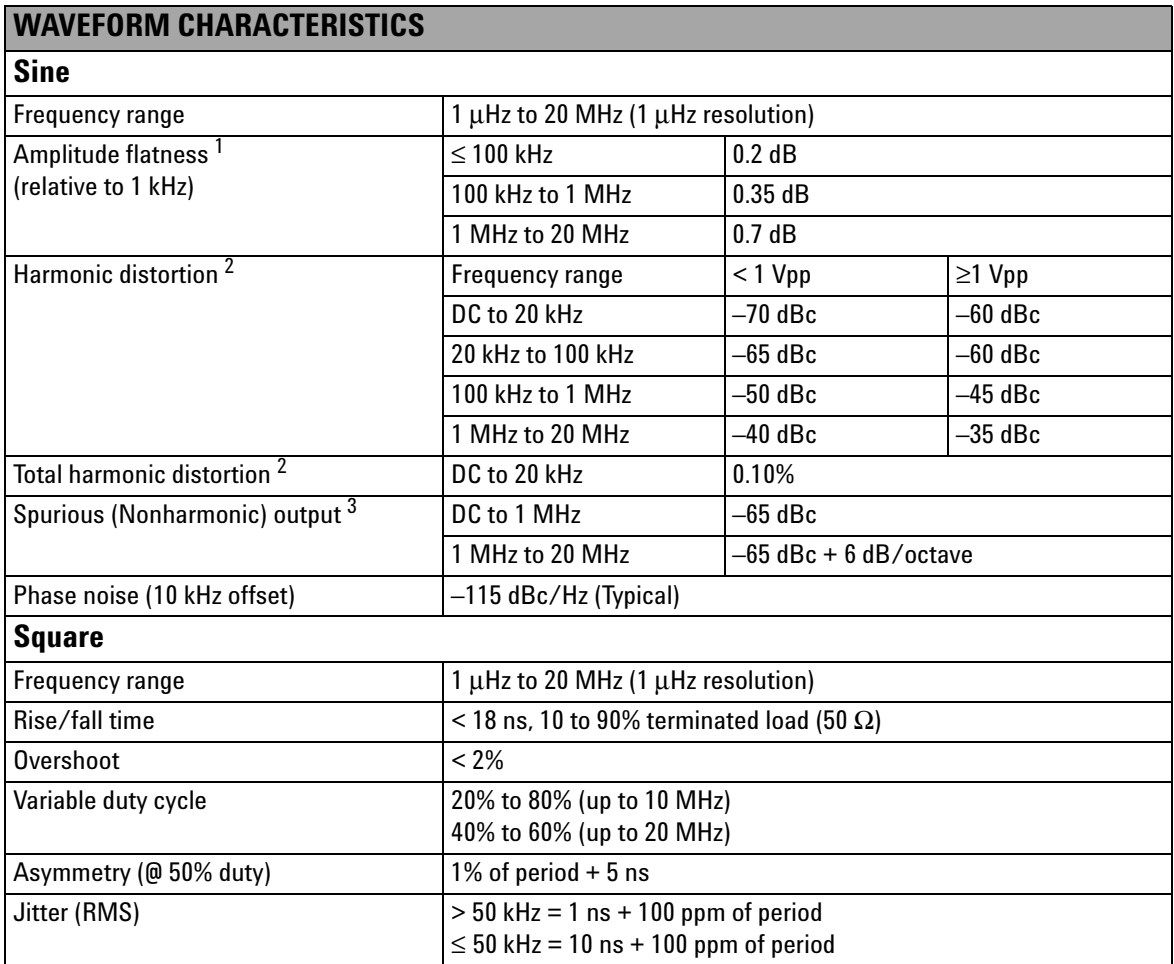

<span id="page-18-11"></span><span id="page-18-10"></span><span id="page-18-9"></span><span id="page-18-8"></span><span id="page-18-7"></span><span id="page-18-6"></span><span id="page-18-5"></span><span id="page-18-4"></span><span id="page-18-3"></span><span id="page-18-2"></span><span id="page-18-1"></span><span id="page-18-0"></span>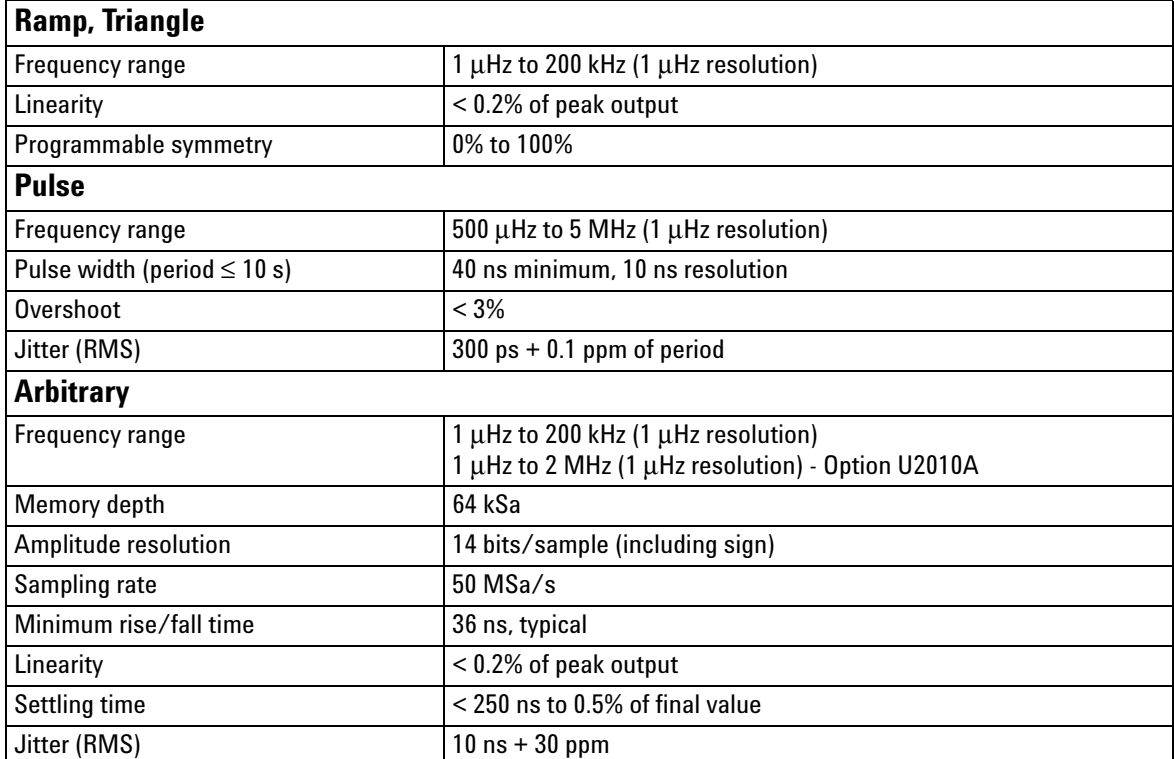

<span id="page-19-9"></span><span id="page-19-8"></span><span id="page-19-7"></span><span id="page-19-6"></span><span id="page-19-5"></span><span id="page-19-4"></span><span id="page-19-3"></span><span id="page-19-2"></span><span id="page-19-1"></span><span id="page-19-0"></span>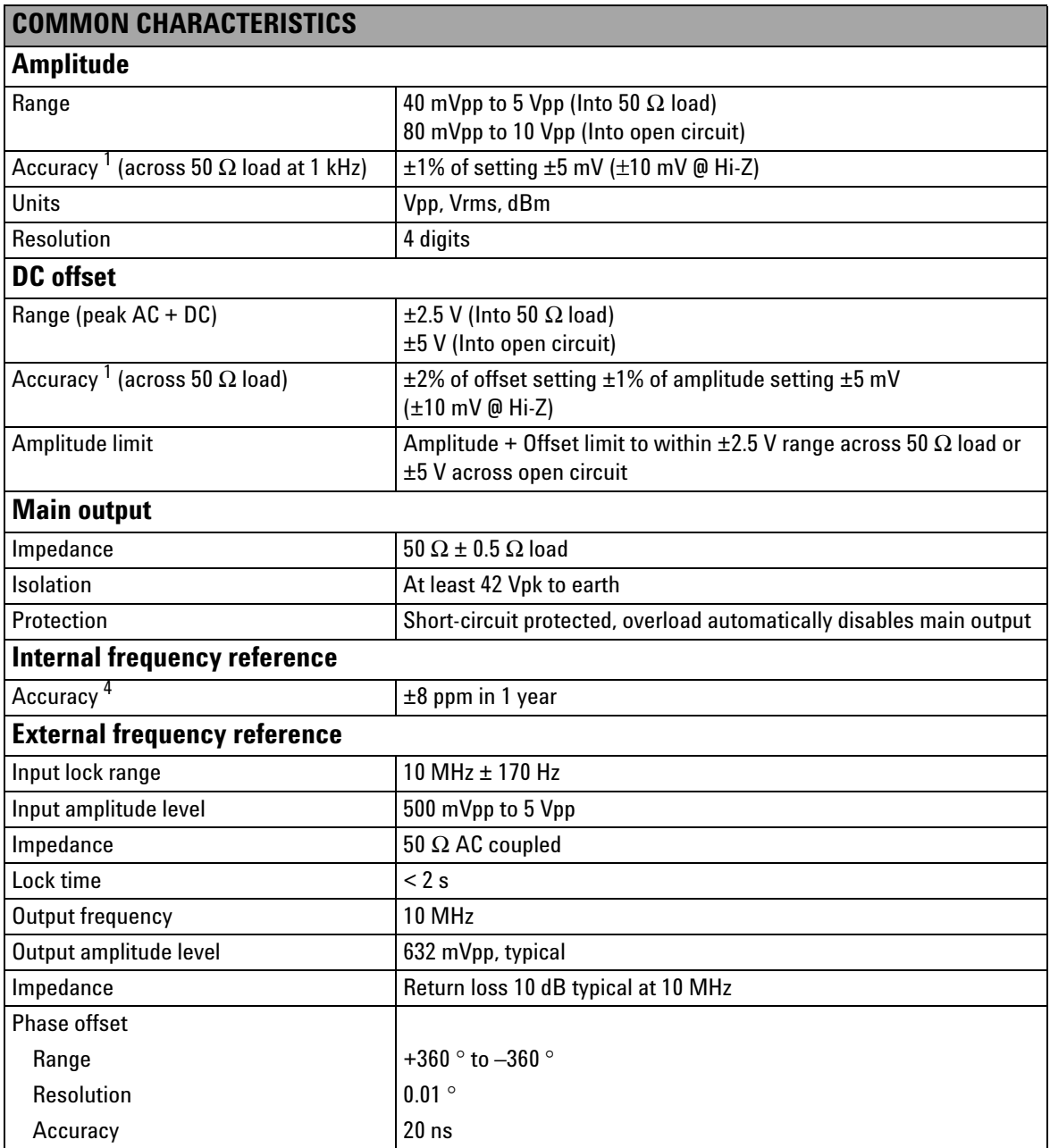

<span id="page-20-16"></span><span id="page-20-15"></span><span id="page-20-14"></span><span id="page-20-13"></span><span id="page-20-12"></span><span id="page-20-11"></span><span id="page-20-10"></span><span id="page-20-9"></span><span id="page-20-8"></span><span id="page-20-7"></span><span id="page-20-6"></span><span id="page-20-5"></span><span id="page-20-4"></span><span id="page-20-3"></span><span id="page-20-2"></span><span id="page-20-1"></span><span id="page-20-0"></span>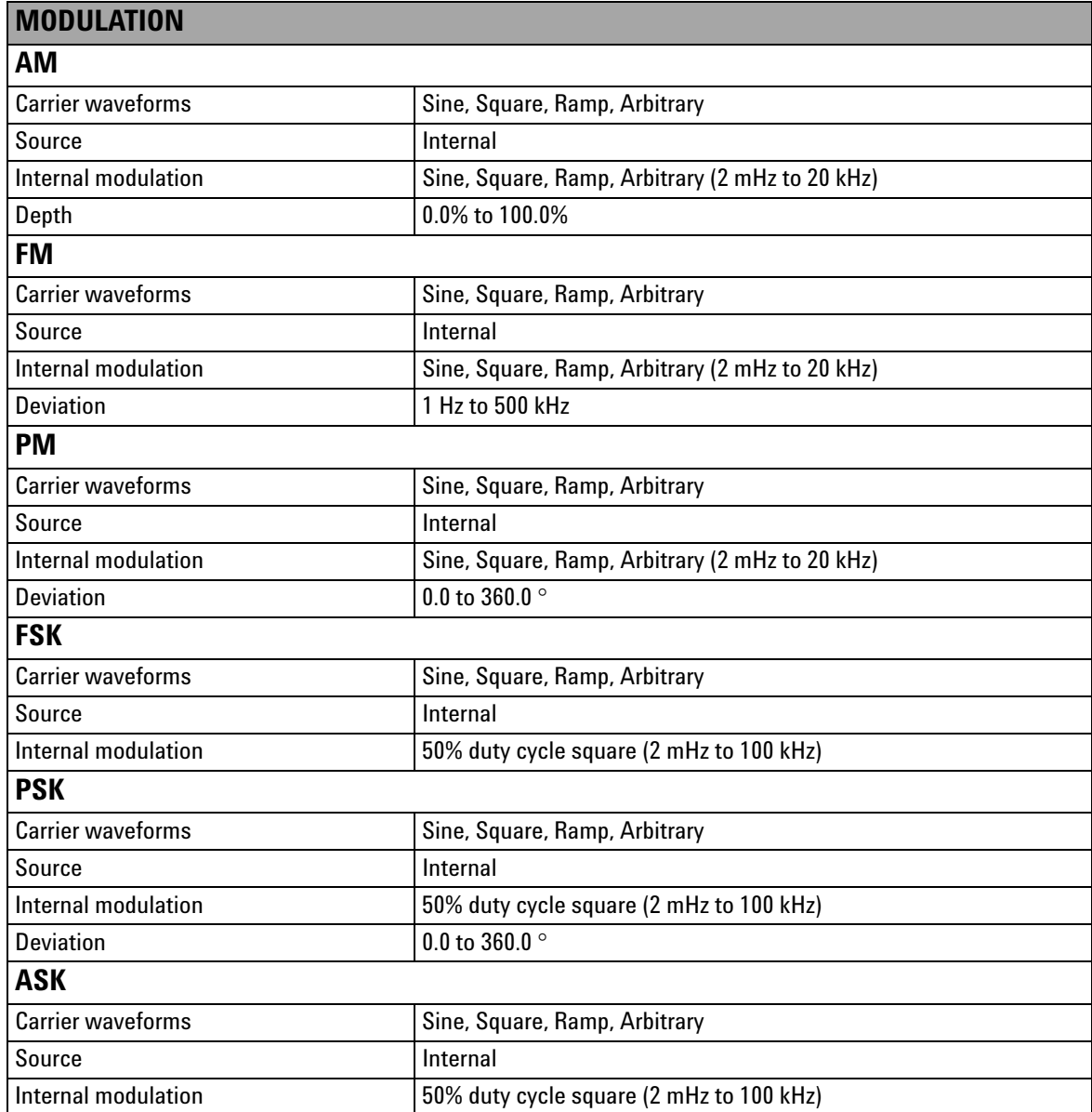

### **1 Characteristics and Specifications**

<span id="page-21-0"></span>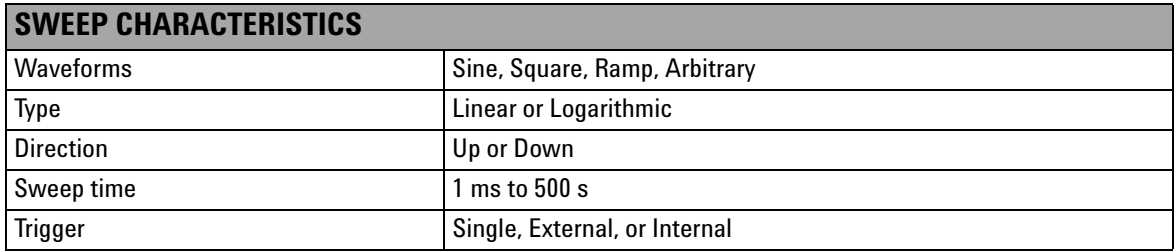

<span id="page-21-11"></span><span id="page-21-10"></span><span id="page-21-9"></span><span id="page-21-8"></span><span id="page-21-7"></span><span id="page-21-5"></span><span id="page-21-4"></span><span id="page-21-1"></span>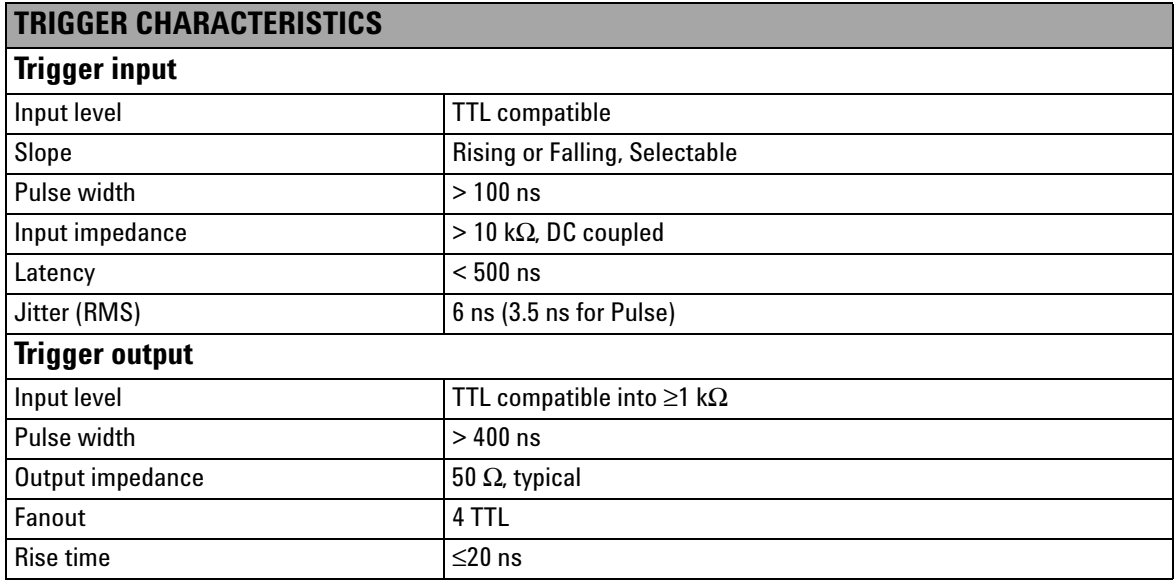

- <span id="page-21-3"></span>1 Add 1/10<sup>th</sup> of output amplitude and offset specification per °C for operation outside the range of 18 °C to 28 °C.
- <span id="page-21-2"></span>2 DC offset set to 0 V.
- <span id="page-21-6"></span>3 Spurious output at low amplitude is –70 dBm, typical.
- 4 Add 1 ppm/°C (average) for operation outside the range of 18 °C to 28 °C.

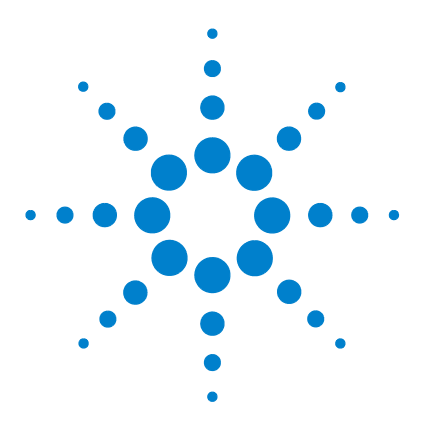

**Agilent U2761A USB Modular Function/Arbitrary Waveform Generator Service Guide**

# **Getting Started**

<span id="page-22-1"></span><span id="page-22-0"></span>**2**

[Introduction 10](#page-23-2) [Self-Test 10](#page-23-3) [Agilent Technologies Calibration Services 12](#page-25-4) [Calibration Interval 12](#page-25-5) [Types of Service Available 12](#page-25-6) [Extended Service Contracts 12](#page-25-7) [Obtaining Repair Service \(Worldwide\) 13](#page-26-1) [Repackaging for Shipment 14](#page-27-2) [Cleaning 14](#page-27-3)

This chapter provides the self-test procedure for the U2761A USB modular function generator. It also provides the information for returning your U2761A to Agilent for calibration or servicing.

If you have a defective module, you can return it to Agilent for repair or replacement.

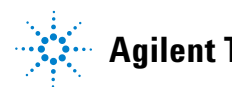

## <span id="page-23-3"></span><span id="page-23-2"></span><span id="page-23-0"></span>**Introduction**

## <span id="page-23-1"></span>**Self-Test**

<span id="page-23-5"></span>A brief power-on self-test occurs automatically whenever the U2761A is turned on. This limited test assures that the instrument is capable of operation. To perform a complete self-test, send the following SCPI command to the U2761A.

\*TST?

The U2761A will automatically perform the complete self-test procedure when the SCPI command is sent. The self-test will be completed in a few seconds.

- **•** If the self-test is successful, a zero (0) is returned.
- **•** If the self-test fails, an error number is returned.

#### <span id="page-23-4"></span>**Agilent Measurement Manager**

To start the self-test procedure using the Agilent Measurement Manager, perform the following test.

**1** Click **Tools > Self-Test**.

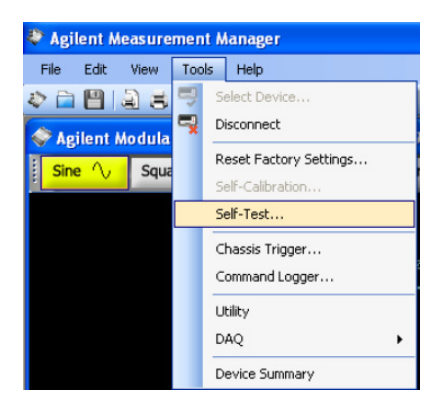

**2** Click **Start** on the Self-Test form.

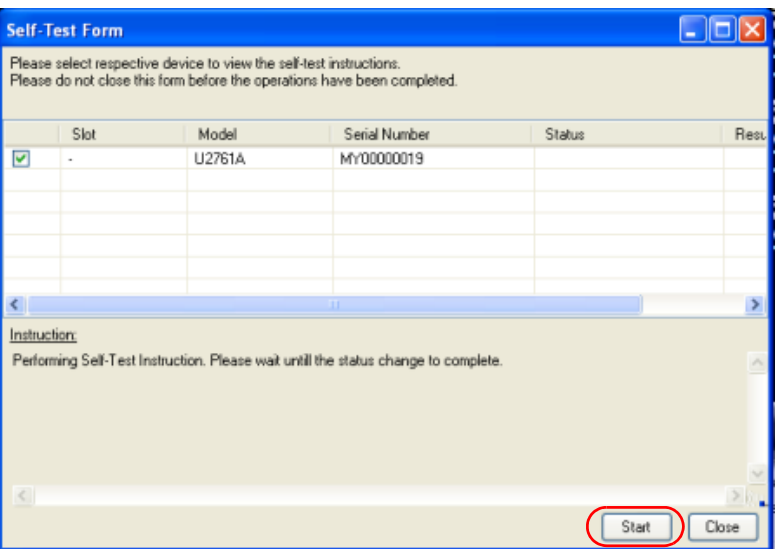

**3** Click **OK** to continue when the message box appears.

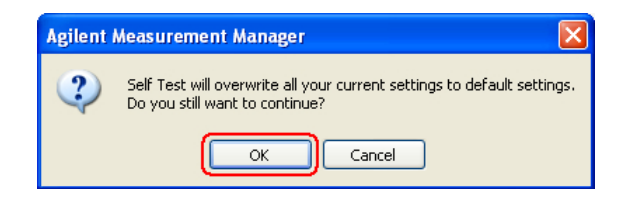

- **4** Wait for a few minutes for the self-test to complete.
- **5** The result is displayed on the form once the self-test has completed.

## <span id="page-25-4"></span><span id="page-25-0"></span>**Agilent Technologies Calibration Services**

<span id="page-25-8"></span>When your U2761A is due for calibration, contact your local Agilent Service Center for a low-cost recalibration. The U2761A is supported on automated calibration systems, which allows Agilent to provide this service at a competitive price.

## <span id="page-25-5"></span><span id="page-25-1"></span>**Calibration Interval**

<span id="page-25-10"></span><span id="page-25-9"></span>The U2761A should be verified and calibrated on a regular interval based on the measurement accuracy requirements of your application. A one-year interval is adequate for most applications. Accuracy specifications are warranted only if adjustments are made at regular verification and calibration intervals.

## <span id="page-25-6"></span><span id="page-25-2"></span>**Types of Service Available**

<span id="page-25-12"></span>If your U2761A fails during the warranty period, Agilent will repair or replace it under the terms of your warranty. After your warranty expires, Agilent offers repair services at competitive prices.

## <span id="page-25-7"></span><span id="page-25-3"></span>**Extended Service Contracts**

<span id="page-25-11"></span>Most Agilent products are provided with optional service contracts that extend the coverage period after the standard warranty expires. If you have this service contract and your U2761A happens to fail during the coverage period, Agilent will repair or replace it according to the contract.

## <span id="page-26-1"></span><span id="page-26-0"></span>**Obtaining Repair Service (Worldwide)**

<span id="page-26-4"></span><span id="page-26-3"></span><span id="page-26-2"></span>To obtain service for your U2761A (in-warranty, under service contract, or post-warranty), contact your nearest Agilent Service Center. They will arrange to have your unit repaired or replaced, and are able to provide warranty or repair cost information where applicable.

To obtain warranty, service, or technical support information you can contact Agilent at one of the following telephone numbers.

In the United States: 800 829 4444

In Europe: 31 20 547 2111

In Japan: (81) 426 56 7832

You can also use our Web link for the information on contacting Agilent worldwide:

www.agilent.com/find/assist

Or contact your Agilent representative.

Before shipping your U2761A, ensure that you acquire shipping instructions, including the components to be shipped, from the Agilent Service Center. Agilent recommends that you retain the original shipping carton for use in such shipments.

## <span id="page-27-2"></span><span id="page-27-0"></span>**Repackaging for Shipment**

<span id="page-27-6"></span><span id="page-27-5"></span>If the U2761A is to be shipped to Agilent for service or repair, make sure that you do the following.

- **•** Attach a tag to the U2761A identifying the owner and indicating the required service or repair. Include the model number and full serial number.
- **•** Place the U2761A in its original container with appropriate packaging material for shipping.
- **•** Secure the container with strong tape or metal bands.
- **•** If the original shipping container is not available, place your U2761A in a container with at least four inches of compressible packaging material around all sides of the U2761A. Use static-free packaging materials to avoid additional damage to your U2761A.

**NOTE** Agilent suggests that you always insure your shipments.

## <span id="page-27-3"></span><span id="page-27-1"></span>**Cleaning**

<span id="page-27-4"></span>Clean the outer area of the U2761A with a soft, lint-free, and slightly dampened cloth. Do not use detergent. Disassembly is not required for cleaning.

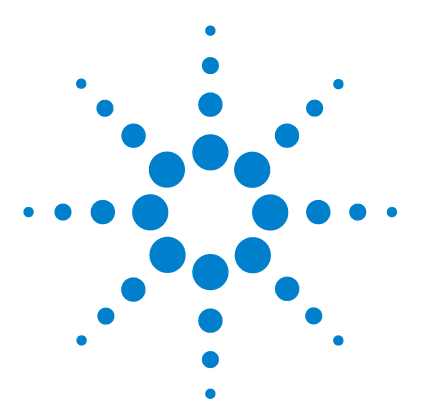

**Agilent U2761A USB Modular Function/Arbitrary Waveform Generator Service Guide**

# **Calibration**

<span id="page-28-1"></span><span id="page-28-0"></span>**3**

[Introduction 16](#page-29-4) [Recommended Test Equipment 16](#page-29-3) [Test Consideration 17](#page-30-1) [Performance Verification Procedures 18](#page-31-3) [Internal Timebase Verification 18](#page-31-4) [Output Impedance Verification 19](#page-32-2) [DC Offset \(High Impedance\) Verification 20](#page-33-1) [AC Amplitude \(High Impedance\) Verification 21](#page-34-2) [Amplitude Flatness \(–20 dB Range\) Verification 23](#page-36-3) [Amplitude Flatness \(0 dB Range\) Verification 26](#page-39-1) [Amplitude Flatness \(+20 dB Range\) Verification 28](#page-41-1) [Calibration Procedure 30](#page-43-1) [Internal Timebase Adjustment 31](#page-44-2) [Output Impedance Adjustment 32](#page-45-3) [DC Offset \(High Impedance\) Adjustment 33](#page-46-2) [AC Amplitude \(High Impedance\) Adjustment 34](#page-47-2) Amplitude Flatness (-20 dB Range) Adjustment 37 [Amplitude Flatness \(0 dB Range\) Adjustment 39](#page-52-1) [Amplitude Flatness \(+20 dB Range\) Adjustment 41](#page-54-1)

The verification and calibration procedures described in this chapter verify that the U2761A is operating normally and is within its warranted specifications.

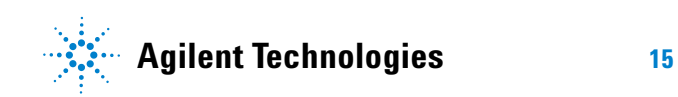

## <span id="page-29-4"></span><span id="page-29-0"></span>**Introduction**

If the U2761A fails any of the tests or if any abnormal test results are obtained, return the unit to the Agilent Service Center for readjustment.

## <span id="page-29-1"></span>**Recommended Test Equipment**

<span id="page-29-11"></span><span id="page-29-6"></span><span id="page-29-5"></span>The recommended test equipment for the verification and calibration procedures are listed in the table below.

<span id="page-29-3"></span><span id="page-29-2"></span>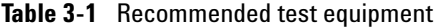

<span id="page-29-14"></span><span id="page-29-13"></span><span id="page-29-12"></span><span id="page-29-10"></span><span id="page-29-9"></span><span id="page-29-8"></span><span id="page-29-7"></span>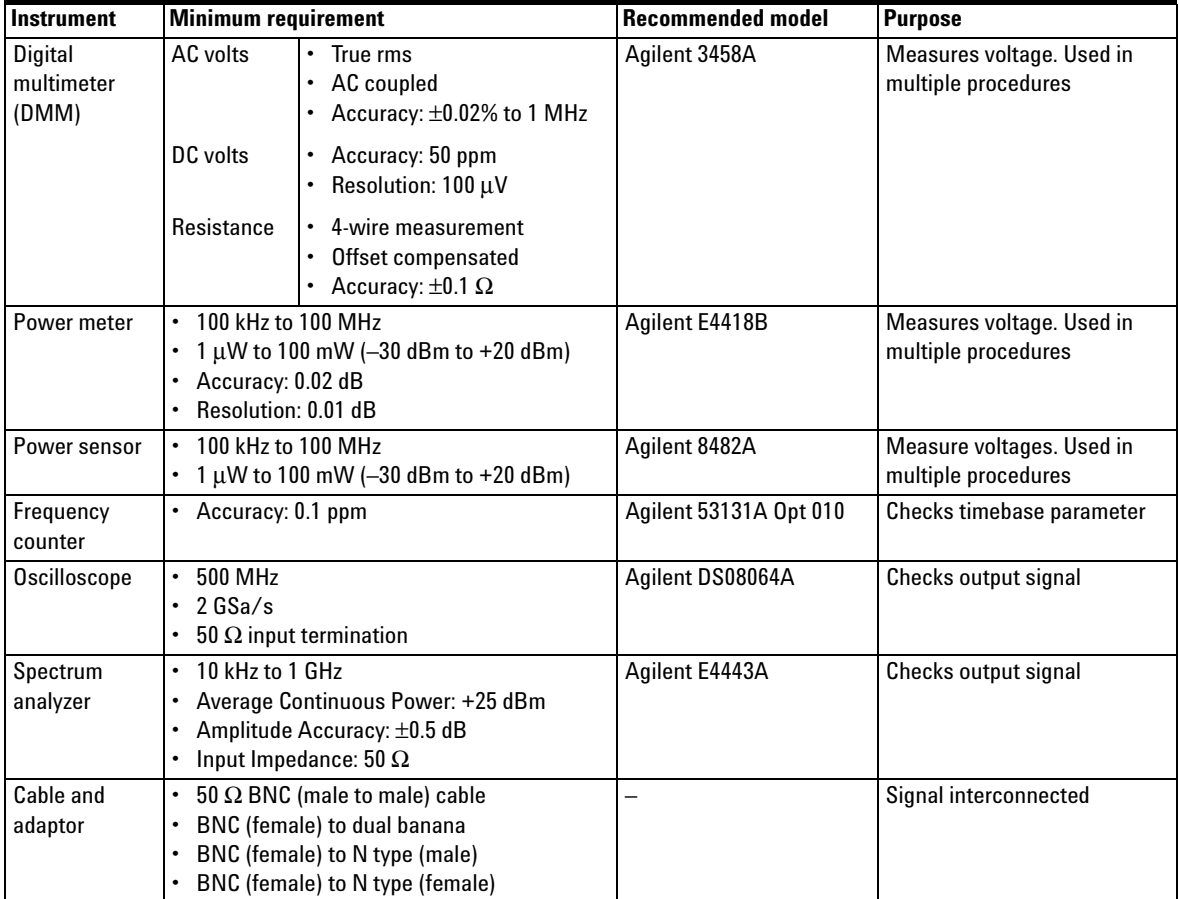

## <span id="page-30-1"></span><span id="page-30-0"></span>**Test Consideration**

<span id="page-30-5"></span>For optimum performance, all procedures should comply with the following recommendations.

- <span id="page-30-3"></span>**•** Ensure that the calibration ambient temperature is stable and between 23 °C  $\pm$  3 °C.
- <span id="page-30-6"></span><span id="page-30-4"></span><span id="page-30-2"></span>**•** The ambient relative humidity must be less than 80%.
- **•** Allow a one-hour warm-up period before verification or adjustment.
- **•** Keep the measurement cables as short as possible and consistent with the impedance requirement.
- **•** Use RG-58 or equivalent 50 Ω cable.

## <span id="page-31-3"></span><span id="page-31-0"></span>**Performance Verification Procedures**

<span id="page-31-9"></span>It is recommended to carry out performance verification tests when you first receive the U2761A. The performance verification test results should be compared to the specifications of the U2761A. You should repeat the performance verification tests at every calibration interval.

If the U2761A fails the performance verification tests, adjustment or repair is required. Some of the specifications are adjustable, or otherwise replacement of parts may be required.

## <span id="page-31-4"></span><span id="page-31-1"></span>**Internal Timebase Verification**

<span id="page-31-10"></span><span id="page-31-8"></span><span id="page-31-6"></span>This test verifies the accuracy of the output frequency of the U2761A. All output frequencies are derived from a single generated frequency.

<span id="page-31-7"></span>**1** Connect the U2761A to a frequency counter as shown in the following figure. The input termination of the frequency counter must be 50  $Ω$ .

<span id="page-31-5"></span><span id="page-31-2"></span>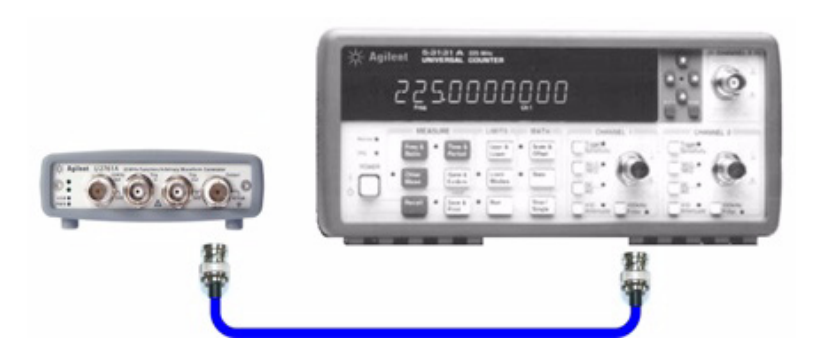

**Figure 3-1** U2761A to frequency counter connection

**2** Set the U2761A to the output shown in the table below and measure the output frequency. Make sure that the U2761A output is enabled.

<span id="page-32-3"></span><span id="page-32-1"></span>**Table 3-2** Configuration for timebase verification

| <b>U2761A</b>                |          |                  | <b>Measurement</b> |                    |
|------------------------------|----------|------------------|--------------------|--------------------|
| <b>Function</b><br>Amplitude |          | <b>Frequency</b> | <b>Nominal</b>     | Error <sup>1</sup> |
| Sine                         | 1.00 Vpp | 10.0000 MHz      | 10.0000 MHz        | $\pm 80$ Hz        |

1 Based upon ±8 ppm for one year.

**3** Compare the measured frequency with the test limit shown in [Table 3- 2.](#page-32-3)

## <span id="page-32-2"></span><span id="page-32-0"></span>**Output Impedance Verification**

The U2761A stores the calibration constant for the output impedance. The output impedance measurement is necessary to calculate the correct output amplitude when the load impedance is not at High-Z termination. The output impedance is measured at three different output paths.

**1** Set the DMM to measure offset-compensated, four-wire ohms. Set the DMM to use 100 NPLC integration. Connect the DMM to the U2761A as shown in the figure below.

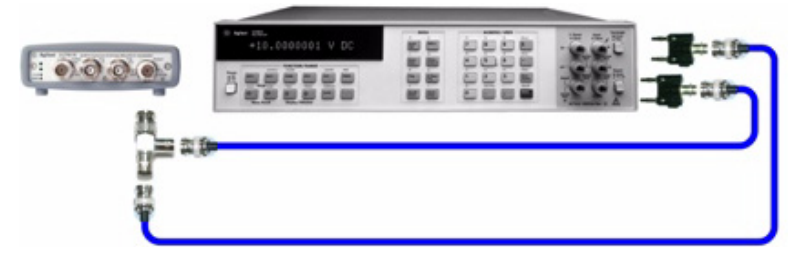

**Figure 3-2** U2761A to DMM four-wire connection

- **2** Use the DMM to make the resistance measurement at the output terminal for each setup shown in the table below. The expected measured value is approximately 50  $\Omega$ .
- **3** This procedure will require you to unsecure the instrument for calibration. See ["Calibration Procedure" on](#page-43-1)  [page 30](#page-43-1) for more information on how to unsecure the instrument for calibration. The calibration constant is not stored to the U2761A after completing the setup.

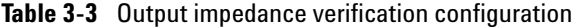

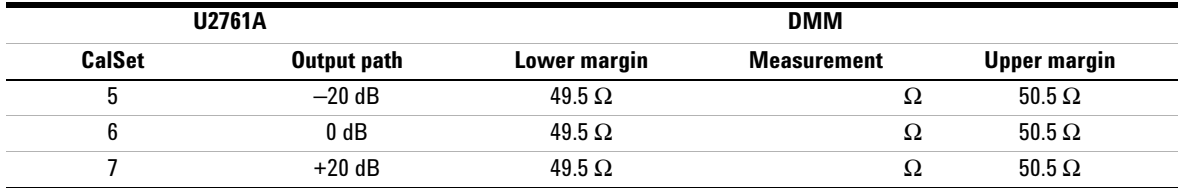

**4** Exit the Calibration Mode.

## <span id="page-33-1"></span>**DC Offset (High Impedance) Verification**

<span id="page-33-6"></span><span id="page-33-5"></span><span id="page-33-4"></span><span id="page-33-3"></span>This procedure verifies the accuracy of the DC offset with high impedance load (DMM input impedance of 10 MΩ).

**1** Set the DMM to measure DC voltage. Connect the DMM to the U2761A as shown in the following figure. The DMM input impedance must be set to 10 MΩ.

<span id="page-33-2"></span><span id="page-33-0"></span>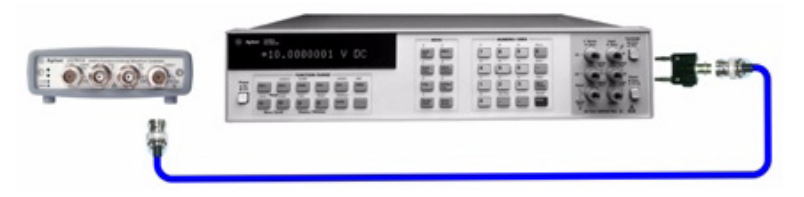

**Figure 3-3** U2761A to DMM connection

- **2** Set the U2761A based on the following.
- **•** Load impedance: High-Z
- **•** Function: DC
- **3** Set the U2761A to each output listed in the table below.

<span id="page-34-3"></span><span id="page-34-1"></span>**Table 3-4** Configuration for DC offset verification

<span id="page-34-4"></span>

| <b>U2761A</b> | <b>Measurement</b> |                    |  |
|---------------|--------------------|--------------------|--|
| DC offset     | <b>Nominal</b>     | Frror <sup>1</sup> |  |
| $-5.000$ VDC  | $-5.000$ VDC       | $\pm 0.11$ VDC     |  |
| $-2.500$ VDC  | $-2.500$ VDC       | $\pm 0.06$ VDC     |  |
| $0.000$ VDC   | $0.000$ VDC        | $\pm 0.01$ VDC     |  |
| $+2.500$ VDC  | $+2.500$ VDC       | $\pm 0.06$ VDC     |  |
| $+5.000$ VDC  | $+5.000$ VDC       | $\pm 0.11$ VDC     |  |

1 Based upon ±2% of offset setting ±10 mV (High-Z).

**4** Compare the measured voltages with the test limits shown in [Table 3- 4.](#page-34-3)

## <span id="page-34-2"></span><span id="page-34-0"></span>**AC Amplitude (High Impedance) Verification**

<span id="page-34-7"></span><span id="page-34-6"></span>This procedure verifies the accuracy of the AC output amplitude at frequencies of 1 kHz and 100 kHz, and establishes reference measurement for the higher frequency flatness verification procedures.

- <span id="page-34-5"></span>**1** Set the DMM to measure AC voltage. Connect the DMM to the U2761A as shown in Figure  $3-3$ .
- **2** Set the U2761A based on the following.
- **•** Load impedance: High-Z
- **•** Offset: 0 V

**3** Set the U2761A to each output listed in the table below.

|                 | <b>U2761A</b>    |                     |                     | <b>Measurement</b> |
|-----------------|------------------|---------------------|---------------------|--------------------|
| <b>Function</b> | <b>Frequency</b> | <b>Amplitude</b>    | <b>Nominal</b>      | Error <sup>1</sup> |
| Sine            | 1.00000 kHz      | 70 mVrms            | 70 mVrms            | $+4.236$ mVrms     |
| Sine            | 100.000 kHz      | 70 mVrms            | 70 mVrms            | $\pm$ 5.146 mVrms  |
| Sine            | 1.00000 kHz      | 700 mVrms           | 700 mVrms           | $+10.54$ mVrms     |
| Sine            | 100.000 kHz      | 700 mVrms           | 700 mVrms           | $+19.64$ mVrms     |
| Sine            | 1.00000 kHz      | 3.500 Vrms          | 3.500 Vrms          | $+38.54$ mVrms     |
| Sine            | 100.000 kHz      | 3.500 Vrms          | 3.500 Vrms          | $+84.04$ mVrms     |
| 50% Ramp        | 1.00000 kHz      | $50 \text{ mV}$ rms | $50 \text{ mV}$ rms | $\pm 3.387$ Vrms   |
| 50% Ramp        | 1.00000 kHz      | 500 mVrms           | 500 mVrms           | $+7.887$ mVrms     |
| 50% Ramp        | 1.00000 kHz      | 2.500 Vrms          | 2.500 Vrms          | $\pm$ 27.89 mVrms  |
| 50% Square      | 1.00000 kHz      | 90 mVrms            | 90 mVrms            | $\pm 5.900$ mVrms  |
| 50% Square      | 1.00000 kHz      | 900 mVrms           | 900 mVrms           | $±14.00$ mVrms     |
| 50% Square      | 1.00000 kHz      | 4.500 VRms          | 4.500 Vrms          | $\pm 50.00$ mVrms  |

<span id="page-35-0"></span>**Table 3-5** Configuration for AC amplitude verification

1 1 kHz: Based upon  $\pm 1\%$  of setting  $\pm 5$  mVpp (50  $\Omega$ ) converted to Vrms for High-Z.

100 kHz: Based upon  $\pm$ 0.2 dB (2.3%) of setting  $\pm$ 5 mVpp (50 Ω) converted to Vrms for High-Z.

**4** Compare the measured voltage with the test limits shown in above table, and fill in Table 3-6 using the following equation.

$$
Offset = 20 \times \log \left( \frac{V_{rms_{100kHz}}}{V_{rms_{1kHz}}} \right)
$$

|                                                         | <b>U2761A</b> |                    |               | <b>Calculation</b>                       |
|---------------------------------------------------------|---------------|--------------------|---------------|------------------------------------------|
| <b>Function</b><br><b>Amplitude</b><br><b>Frequency</b> |               | <b>Measurement</b> | <b>Offset</b> |                                          |
| Sine                                                    | 1.00000 kHz   | 70 mVrms           | <b>Vrms</b>   | Offset $_{-20\text{ dB}} =$ $\_\_\_\$ dB |
| Sine                                                    | 100.000 kHz   | 70 mVrms           | <b>Vrms</b>   |                                          |
| Sine                                                    | 1.00000 kHz   | 700 mVrms          | <b>Vrms</b>   | Offset $_0$ dB = ___ dB                  |
| Sine                                                    | 100.000 kHz   | 700 mVrms          | <b>Vrms</b>   |                                          |
| Sine                                                    | 1.00000 kHz   | 3.500 Vrms         | <b>Vrms</b>   |                                          |
| Sine                                                    | 100.000 kHz   | 3.500 Vrms         | <b>Vrms</b>   | Offset $_{+20\text{ dB}} =$ ____ dB      |

<span id="page-36-4"></span><span id="page-36-2"></span>**Table 3-6** AC amplitude verification worksheet

## <span id="page-36-3"></span>**Amplitude Flatness (**–**20 dB Range) Verification**

<span id="page-36-7"></span><span id="page-36-0"></span>This procedure verifies the high frequency AC amplitude flatness above 100 kHz on the –20 dB attenuator range relative to 1 kHz.

<span id="page-36-6"></span>**1** Connect the power meter to measure the output amplitude of the U2761A as shown in the figure below.

<span id="page-36-5"></span><span id="page-36-1"></span>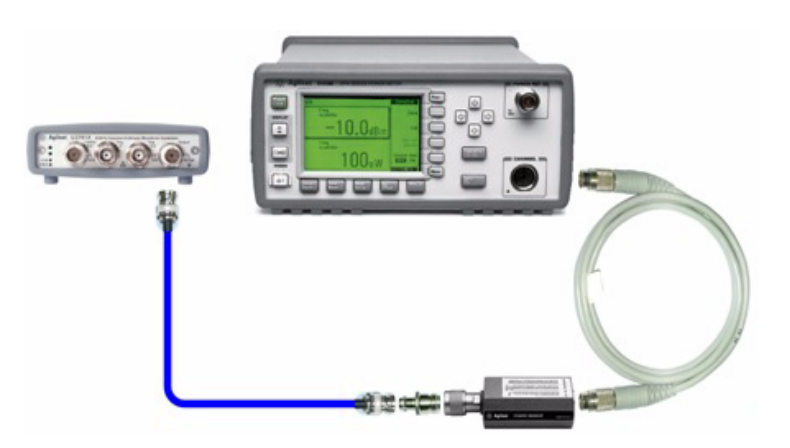

**Figure 3-4** U2761A to power meter connection

- **2** Set the U2761A based on the following.
- **•** Load impedance: 50 Ω
- **•** Function: Sine wave
- **•** Frequency: 100 kHz
- <span id="page-37-0"></span>**•** Amplitude: 35 mVrms (–16.108 dBm)
- **3** Set the power meter **Filter Mode** to **Manual** and set **Average Length** to **500** to improve measurement stability. Allow a minimum of 30 s between the time of setting the U2761A and collecting the measurement reading.
- **4** On the power meter, use the **Relative Power** function to set the current reading as the reference value. This allows you to compare future measurement result in dB.
- **5** Set the power meter **Offset** to the **Offset<sub>-20dB</sub>** value previously calculated in Table 3-6. The power meter will directly read the flatness error specification to 1 kHz.
- **6** Set the U2761A to each output listed in Table 3-7. Measure the output amplitude using the power meter (the relative measurement in dB).
- **7** Compare the measured output with the test limits shown in [Table 3- 7.](#page-38-1)

|                 | <b>U2761A</b>    | <b>Measurement</b>      |                |               |
|-----------------|------------------|-------------------------|----------------|---------------|
| <b>Function</b> | <b>Amplitude</b> | <b>Frequency</b>        | <b>Nominal</b> | Error         |
| Sine            | 35 mVrms         | 100.000 kHz             | $0.000$ dB     | $\pm 0.2$ dB  |
| Sine            | 35 mVrms         | 160.000 kHz             | $0.000$ dB     | $\pm 0.35$ dB |
| Sine            | 35 mVrms         | 250.000 kHz             | $0.000$ dB     | $\pm 0.35$ dB |
| Sine            | 35 mVrms         | 400.000 kHz             | $0.000$ dB     | $\pm 0.35$ dB |
| Sine            | 35 mVrms         | 630.000 kHz             | $0.000$ dB     | $\pm 0.35$ dB |
| Sine            | 35 mVrms         | $1.00000 \, \text{MHz}$ | $0.000$ dB     | $\pm 0.35$ dB |
| Sine            | 35 mVrms         | $1.60000 \, MHz$        | $0.000$ dB     | $\pm 0.7$ dB  |
| Sine            | 35 mVrms         | 2.50000 MHz             | $0.000$ dB     | $\pm 0.7$ dB  |
| Sine            | 35 mVrms         | 4.00000 MHz             | $0.000$ dB     | $\pm 0.7$ dB  |
| Sine            | 35 mVrms         | 6.30000 MHz             | $0.000$ dB     | $\pm 0.7$ dB  |
| Sine            | 35 mVrms         | 10.0000 MHz             | $0.000$ dB     | $\pm 0.7$ dB  |
| Sine            | 35 mVrms         | 11.5000 MHz             | $0.000$ dB     | $\pm 0.7$ dB  |
| Sine            | 35 mVrms         | 13.2000 MHz             | $0.000$ dB     | $\pm 0.7$ dB  |
| Sine            | 35 mVrms         | 15.2000 MHz             | $0.000$ dB     | $\pm 0.7$ dB  |
| Sine            | 35 mVrms         | 17.4000 MHz             | $0.000$ dB     | $\pm 0.7$ dB  |
| Sine            | 35 mVrms         | 20.0000 MHz             | $0.000$ dB     | $\pm 0.7$ dB  |

<span id="page-38-1"></span><span id="page-38-0"></span>**Table 3-7** Configuration for AC amplitude flatness (–20 dB range) verification

## <span id="page-39-1"></span>**Amplitude Flatness (0 dB Range) Verification**

<span id="page-39-0"></span>This procedure verifies the high frequency AC amplitude flatness above 100 kHz on the 0 dB range relative to 1 kHz.

- <span id="page-39-2"></span>**1** Connect the power meter to measure the output amplitude of the U2761A as shown in [Figure 3- 4.](#page-36-5)
- **2** Set the U2761A based on the following.
- **•** Load impedance: 50 Ω
- **•** Function: Sine wave
- **•** Frequency: 100 kHz
- **•** Amplitude: 350 mVrms (+3.892 dBm)
- **3** Set the power meter **Filter Mode** to **Auto** if you have previously set it to **Manual**.
- **4** On the power meter, use the **Relative Power** function to set the current reading as the reference value. This will allow you to compare future measurement result in dB.
- **5** Set the power meter **Offset** to **Offset<sub>0dB</sub>** value previously calculated in Table 3-6. The power meter will directly read the flatness error specification relative to 1 kHz.
- **6** Set the U2761A to each output listed in the [Table 3- 8.](#page-40-1) Measure the output amplitude using the power meter (the relative measurement in dB).
- **7** Compare the measured output with the test limits shown in the [Table 3- 8.](#page-40-1)

|                 | <b>U2761A</b>    | <b>Measurement</b> |                |               |
|-----------------|------------------|--------------------|----------------|---------------|
| <b>Function</b> | <b>Amplitude</b> | <b>Frequency</b>   | <b>Nominal</b> | <b>Error</b>  |
| Sine            | 350 mVrms        | 100.000 kHz        | $0.000$ dB     | $\pm 0.2$ dB  |
| Sine            | 350 mVrms        | 160.000 kHz        | $0.000$ dB     | $\pm 0.35$ dB |
| Sine            | 350 mVrms        | 250.000 kHz        | $0.000$ dB     | $\pm 0.35$ dB |
| Sine            | 350 mVrms        | 400.000 kHz        | $0.000$ dB     | $\pm 0.35$ dB |
| Sine            | 350 mVrms        | 630.000 kHz        | $0.000$ dB     | $\pm 0.35$ dB |
| Sine            | 350 mVrms        | 1.00000 MHz        | $0.000$ dB     | $\pm 0.35$ dB |
| Sine            | 350 mVrms        | 1.60000 MHz        | $0.000$ dB     | $\pm 0.7$ dB  |
| Sine            | 350 mVrms        | 2.50000 MHz        | $0.000$ dB     | $\pm 0.7$ dB  |
| Sine            | 350 mVrms        | 4.00000 MHz        | $0.000$ dB     | $\pm 0.7$ dB  |
| Sine            | 350 mVrms        | 6.30000 MHz        | $0.000$ dB     | $\pm 0.7$ dB  |
| Sine            | 350 mVrms        | 10.0000 MHz        | $0.000$ dB     | $\pm 0.7$ dB  |
| Sine            | 350 mVrms        | 11.5000 MHz        | $0.000$ dB     | $\pm 0.7$ dB  |
| Sine            | 350 mVrms        | 13.2000 MHz        | $0.000$ dB     | $+0.7$ dB     |
| Sine            | 350 mVrms        | 15.2000 MHz        | $0.000$ dB     | $\pm 0.7$ dB  |
| Sine            | 350 mVrms        | 17.4000 MHz        | $0.000$ dB     | $\pm 0.7$ dB  |
| Sine            | 350 mVrms        | 20.0000 MHz        | $0.000$ dB     | $\pm 0.7$ dB  |

<span id="page-40-1"></span><span id="page-40-0"></span>**Table 3-8** Configuration for AC amplitude flatness (0 dB range) verification

## <span id="page-41-1"></span><span id="page-41-0"></span>**Amplitude Flatness (+20 dB Range) Verification**

This procedure verifies the high frequency AC amplitude flatness above 100 kHz on the +20 dB amplifier range relative to 1 kHz.

- <span id="page-41-2"></span>**1** Connect the power meter and power sensor together to measure the output amplitude of the U2761A as shown in [Figure 3- 4.](#page-36-5)
- **2** Set the U2761A based on the following.
- **•** Load impedance: 50 Ω
- **•** Function: Sine wave
- **•** Frequency: 100 kHz
- **•** Amplitude: 1.750 Vrms (+17.871 dBm)
- **3** Set the power meter **Filter Mode** to **Auto** if you have previously set it to **Manual**.
- **4** On the power meter, use the **Relative Power** function to set the current reading as the reference value. This will allow you to compare future measurement result in dB.
- **5** Set the power meter **Offset** to **Offset<sub>+20dB</sub>** value previously calculated in [Table 3- 6](#page-36-4). The power meter will directly read the flatness error specification relative to 1 kHz.
- **6** Set the U2761A to each output listed in the [Table 3- 9.](#page-42-1) Measure the output amplitude using the power meter (the relative measurement in dB).
- **7** Compare the measured output with the test limits shown in the [Table 3- 9.](#page-42-1)

|                 | <b>U2761A</b>    | <b>Measurement</b> |                |               |
|-----------------|------------------|--------------------|----------------|---------------|
| <b>Function</b> | <b>Amplitude</b> | <b>Frequency</b>   | <b>Nominal</b> | <b>Error</b>  |
| Sine            | 1.750 Vrms       | 100.000 kHz        | $0.000$ dB     | $\pm 0.2$ dB  |
| Sine            | 1.750 Vrms       | 160.000 kHz        | $0.000$ dB     | $\pm 0.35$ dB |
| Sine            | 1.750 Vrms       | 250.000 kHz        | $0.000$ dB     | $\pm 0.35$ dB |
| Sine            | 1.750 Vrms       | 400.000 kHz        | $0.000$ dB     | $\pm 0.35$ dB |
| Sine            | 1.750 Vrms       | 630.000 kHz        | $0.000$ dB     | $\pm 0.35$ dB |
| Sine            | 1.750 Vrms       | 1.00000 MHz        | $0.000$ dB     | $\pm 0.35$ dB |
| Sine            | 1.750 Vrms       | 1.60000 MHz        | $0.000$ dB     | $±0.7$ dB     |
| Sine            | 1.750 Vrms       | 2.50000 MHz        | $0.000$ dB     | $\pm 0.7$ dB  |
| Sine            | 1.750 Vrms       | 4.00000 MHz        | $0.000$ dB     | $±0.7$ dB     |
| Sine            | 1.750 Vrms       | 6.30000 MHz        | $0.000$ dB     | $\pm 0.7$ dB  |
| Sine            | 1.750 Vrms       | 10.0000 MHz        | $0.000$ dB     | $\pm 0.7$ dB  |
| Sine            | 1.750 Vrms       | 11.5000 MHz        | $0.000$ dB     | $\pm 0.7$ dB  |
| Sine            | 1.750 Vrms       | 13.2000 MHz        | $0.000$ dB     | $±0.7$ dB     |
| Sine            | 1.750 Vrms       | 15.2000 MHz        | $0.000$ dB     | $\pm 0.7$ dB  |
| Sine            | 1.750 Vrms       | 17.4000 MHz        | $0.000$ dB     | $\pm 0.7$ dB  |
| Sine            | 1.750 Vrms       | 20.0000 MHz        | $0.000$ dB     | $\pm 0.7$ dB  |

<span id="page-42-1"></span><span id="page-42-0"></span>**Table 3-9** Configuration for AC amplitude flatness (+20 dB range) verification

## <span id="page-43-1"></span><span id="page-43-0"></span>**Calibration Procedure**

Calibration is necessary when the one-year calibration interval has expired, or whenever the U2761A fails any verification test. To enter the calibration mode, send the following SCPI command to the U2761A.

<span id="page-43-2"></span>CALibration:SECure:STATe OFF,U2761A

Once the calibration state is unsecured, the U2761A is now in the calibration mode and setup is 0 by default. All the calibration setup is predetermined and transparent to the user. The user is free to perform a full calibration setup from 1 to 115, or may choose to perform only a particular group. To perform a particular calibration setup, send the following SCPI command to U2761A.

CALibration:SETup<1|2|3|...|115>

The current calibration setup can be queried using the following SCPI command when necessary.

CALibration:SETup?

The U2761A will output a predefined waveform at the output terminal according to the setup number entered. Perform the measurements as described in ["Internal Timebase](#page-44-2)  [Adjustment" on page 31](#page-44-2) until ["Amplitude Flatness \(+20 dB](#page-54-1)  [Range\) Adjustment" on page 41,](#page-54-1) and enter the measured values to the U2761A using the SCPI commands as follows.

```
CALibration:VALue <value>
```
The calibration value must be entered at the magnitude of the units shown in the configuration tables accordingly. If the user accidentally enters a wrong value, simply reenter a correct value under the same calibration setup. Proceed to the next calibration setup by entering a new setup number once the calibration value is entered.

Please note that the calibration constant will only be stored after the user completes the subsequent calibration setup in each group within a single calibration mode login. To exit the calibration mode, send the following SCPI command to the U2761A.

<span id="page-44-4"></span>CALibration:SECure:STATe ON,U2761A

## <span id="page-44-2"></span><span id="page-44-0"></span>**Internal Timebase Adjustment**

The U2761A relies on a VCTCXO to generate the precision clock to drive the DDS architecture. This procedure determines the suitable control voltage for the VCTCXO to output the correct frequency. This procedure implements a three-time approach to obtain the best possible control voltage.

- <span id="page-44-3"></span>**1** Set the frequency counter to measure frequency. The frequency counter resolution must be higher than 0.1 ppm (eight digits or more).
- **2** Set the frequency counter input termination to 50  $\Omega$ . If your frequency counter does not have a 50 Ω input termination, you must provide an external termination.
- **3** Connect the frequency counter as shown in [Figure 3- 1](#page-31-5). Use the frequency counter to measure the output frequency for each setup shown in the table below.
- **4** Enter the measured value to the U2761A as described in ["Calibration Procedure" on page 30.](#page-43-1)

<span id="page-44-1"></span>**Table 3-10** Timebase adjustment configuration

| <b>U2761A</b> |                        |                  | <b>Frequency counter</b> |                    |               |
|---------------|------------------------|------------------|--------------------------|--------------------|---------------|
| Setup         | <b>Frequency</b>       | <b>Amplitude</b> | Lower margin             | <b>Measurement</b> | Upper margin  |
|               | $< 10$ MH <sub>z</sub> | l Vpp            | 9.999000 MHz             | MHz                | 9.999800 MHz  |
| 2             | $>10$ MHz              | l Vpp            | 10.000200 MHz            | MHz                | 10.001000 MHz |
| 3             | $\approx$ 10 MHz       | Vpp              | 9.999900 MHz             | MHz                | 10.000100 MHz |
| 4             | $= 10$ MHz             | Vpp              | 9.999990 MHz             | MHz                | 10.000010 MHz |

1 Calibration constant is stored after completing this setup.

<span id="page-45-6"></span>**5** Proceed to output impedance adjustment or exit the calibration mode when necessary.

## <span id="page-45-3"></span><span id="page-45-0"></span>**Output Impedance Adjustment**

<span id="page-45-5"></span>The U2761A stores the calibration constant for output impedance. The output impedance measurement is necessary to calculate the correct output amplitude when the load impedance is not at High-Z termination. The output impedance is measured at three different output paths.

<span id="page-45-4"></span>**1** Set the DMM to measure offset-compensated, four-wire ohms. Set the DMM to use 100 NPLC integration. Connect the DMM to the U2761A as shown in the figure below.

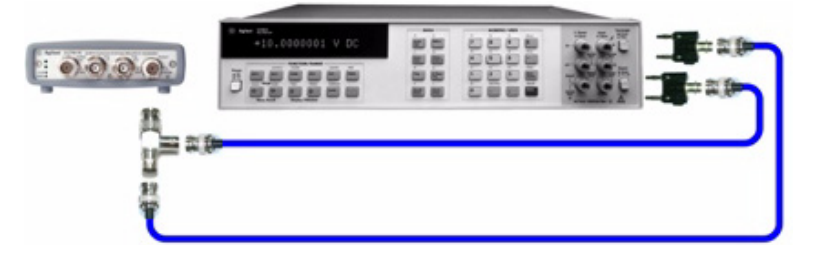

<span id="page-45-1"></span>**Figure 3-5** U2761A to DMM four-wire connection

- **2** Use the DMM to make the resistance measurement at the output terminal for each setup shown in the table below. The expected measured value is approximately 50  $\Omega$ .
- **3** Make sure the Offset Compensation setting in the DMM is switched on.
- **4** Enter the measured value to the U2761A as described in ["Calibration Procedure" on page 30.](#page-43-1)

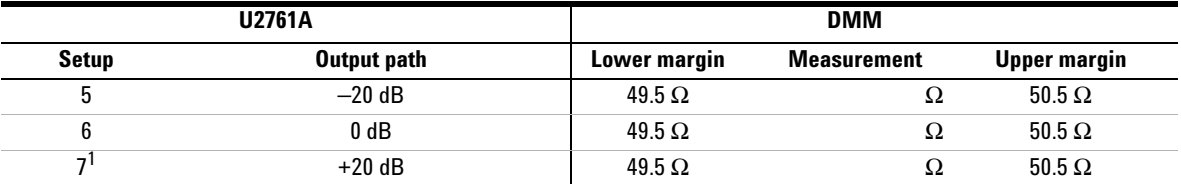

<span id="page-45-2"></span>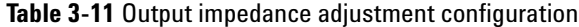

- <span id="page-46-3"></span>1 Calibration constant is stored after completing this setup.
- **5** Proceed to DC offset adjustment or exit the calibration mode when necessary.

## <span id="page-46-2"></span><span id="page-46-0"></span>**DC Offset (High Impedance) Adjustment**

<span id="page-46-7"></span><span id="page-46-5"></span>The U2761A stores the calibration constant related to gain and offset of the internal system DAC to control the offset setting. This setting is used for both offset and DC outputs.

- <span id="page-46-6"></span>**1** Set the DMM to measure DC voltage. Connect the DMM to the U2761A as shown in Figure  $3-3$ . The DMM input impedance should be set to 10 MΩ.
- **2** Use the DMM to perform the DC voltage measurement at the output terminal for each setup shown in the table below.
- **3** Enter the measured value to the U2761A as described in ["Calibration Procedure" on page 30.](#page-43-1)

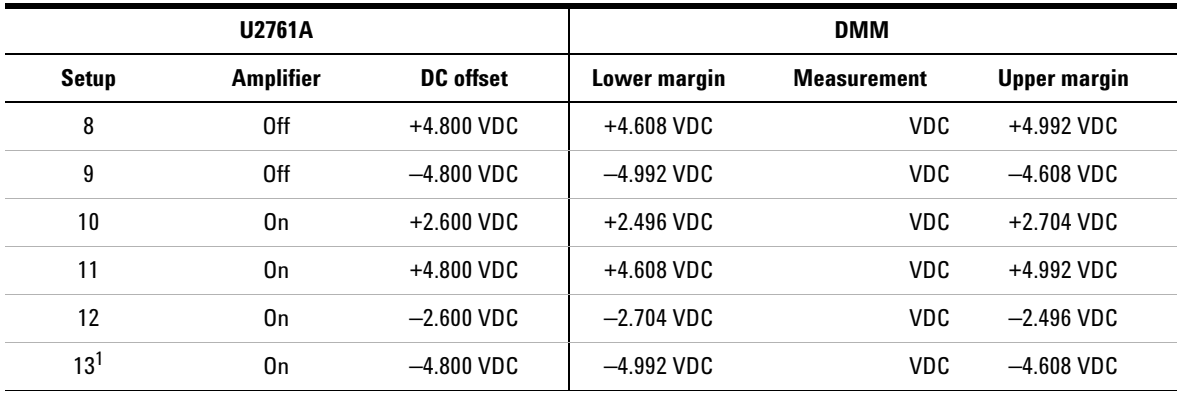

<span id="page-46-1"></span>**Table 3-12** DC offset (High Impedance) adjustment configuration

<span id="page-46-4"></span>1 Calibration constant is stored after completing this setup.

**4** Proceed to AC amplitude (High Impedance) adjustment or exit the calibration mode when necessary.

## <span id="page-47-2"></span><span id="page-47-0"></span>**AC Amplitude (High Impedance) Adjustment**

This procedure calculates the AC amplitude calibration factor of three output paths for Sine wave, Ramp wave, and Square wave individually.

- <span id="page-47-4"></span>**1** Set the DMM to measure AC voltage. Connect the DMM to the U2761A as shown in Figure 3-3.
- **2** Use the DMM to perform AC voltage measurement at the output terminal for each setup shown in the table below.
- **3** Enter the measured value to the U2761A as described in ["Calibration Procedure" on page 30.](#page-43-1)

|       |                 | <b>U2761A</b>    |                  |                       | <b>DMM</b>         |                     |
|-------|-----------------|------------------|------------------|-----------------------|--------------------|---------------------|
| Setup | <b>Function</b> | <b>Frequency</b> | <b>Amplitude</b> | Lower margin          | <b>Measurement</b> | <b>Upper margin</b> |
| 14    | Sine            | 1.00000 kHz      | 32 mVrms         | 30.4 mVrms            | Vrms               | 33.6 mVrms          |
| 15    | Sine            | 1.00000 kHz      | 60 mVrms         | $57.0 \text{ mV}$ rms | Vrms               | 63.0 mVrms          |
| 16    | Sine            | 100.000 kHz      | 60 mVms          | 57.0 mVrms            | Vrms               | 63.0 mVrms          |
| 17    | Sine            | 1.00000 kHz      | 80 mVrms         | 74.4 mVrms            | Vrms               | 85.6 mVrms          |
| 18    | Sine            | 1.00000 kHz      | 600 mVrms        | 558 mVrms             | Vrms               | 642 mVrms           |
| 19    | Sine            | 100.000 kHz      | 600 mVrms        | 558 mVrms             | Vrms               | 642 mVrms           |
| 20    | Sine            | 1.00000 kHz      | 800 mVrms        | 744 mVrms             | Vrms               | 856 mVrms           |
| 21    | Sine            | 1.00000 kHz      | $3.000$ Vrms     | $2.79$ Vrms           | Vrms               | 3.21 Vrms           |
| 22    | Sine            | 100.000 kHz      | 800 mVrms        | 744 mVrms             | Vrms               | 856 mVrms           |

<span id="page-47-3"></span><span id="page-47-1"></span>**Table 3-13** Configuration for Sine wave AC amplitude adjustment

**4** Fill in the table below using the measurement results in [Table 3- 13.](#page-47-3)

| <b>Parameter</b>                 | Calculation                                                   | <b>Offset</b> |
|----------------------------------|---------------------------------------------------------------|---------------|
| $Offset_{-20dB}$                 | Offset = $20 \times \log \frac{V_{value(16)}}{V_{value(15)}}$ | dВ            |
| $\mathbf{Offset}_{0\mathrm{dB}}$ | Offset = $20 \times \log \frac{V_{value(19)}}{V_{value(18)}}$ | dВ            |
| $Offset_{+20dB}$                 | Offset = $20 \times \log \frac{V_{value(22)}}{V_{value(20)}}$ | dВ            |

<span id="page-48-2"></span><span id="page-48-0"></span>**Table 3-14** Sine wave flatness worksheet

- **5** Use the DMM to perform the AC voltage measurement at the output terminal for each setup shown in the table below.
- **6** Enter the measured value to the U2761A as described in ["Calibration Procedure" on page 30.](#page-43-1)

<span id="page-48-1"></span>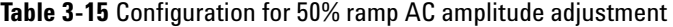

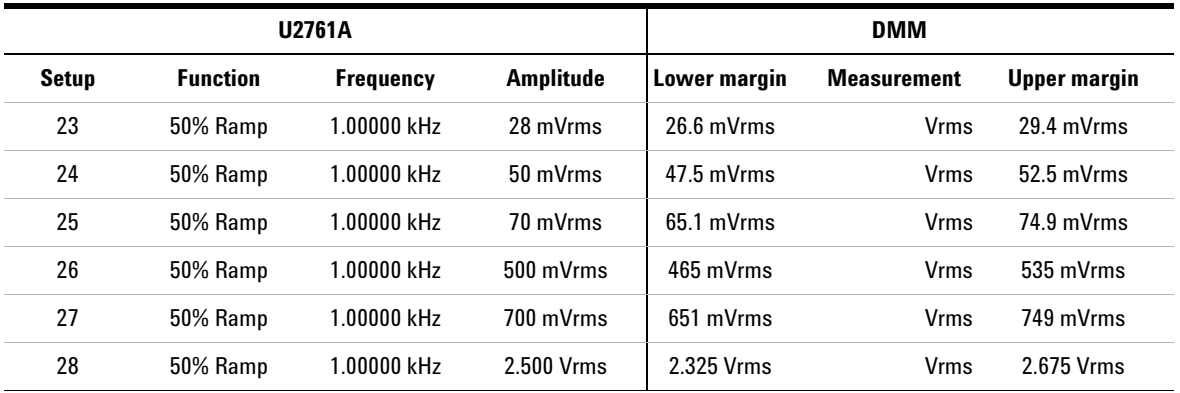

- **7** Use the DMM to perform the AC voltage measurement at the output terminal for each setup shown in the table below.
- <span id="page-49-2"></span>**8** Enter the measured value to the U2761A as described in ["Calibration Procedure" on page 30.](#page-43-1)

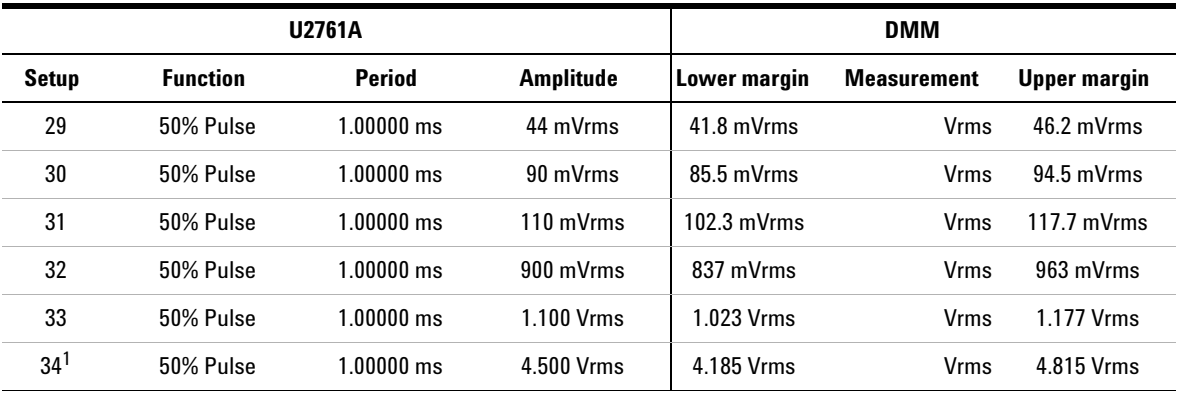

<span id="page-49-0"></span>**Table 3-16** Configuration for 50% pulse AC amplitude adjustment

<span id="page-49-1"></span>1 Calibration constant is stored after completing this setup.

**9** Proceed to AC amplitude flatness (–20 dB range) adjustment or exit the calibration mode when necessary.

## <span id="page-50-1"></span><span id="page-50-0"></span>**Amplitude Flatness (**–**20 dB Range) Adjustment**

<span id="page-50-2"></span>This procedure calibrates the AC amplitude flatness for high frequency using –20 dB attenuator. This calibration is performed using Sine wave at nominal amplitude of 30 mVrms across 50 Ω load.

- <span id="page-50-3"></span>**1** Connect the power meter to measure the output amplitude of the U2761A as shown in [Figure 3- 4.](#page-36-5)
- **2** Set the power meter **Filter Mode** to **Manual** and **Averaging Length** to **500**, to improve the measurement stability. Allow a minimum of 30 s between setting time and collecting the measurement reading.
- **3** Use the power meter to perform a 100 kHz AC power measurement at the output terminal for setup 35 shown in [Table 3- 17](#page-51-1). Setup 35 establishes the power reference for all the remaining setups in [Table 3- 17](#page-51-1). You must always perform setup 35 before any of the following setups.
- **4** On the power meter, use the **Relative Power** function to set the current reading as the reference value. This will allow you to make future measurement result in dB.
- **5** Set the power meter **Offset** to **Offset<sub>-20dB</sub>** value previously calculated in [Table 3- 14.](#page-48-2) The power meter will directly read the flatness error specification relative to 1 kHz.
- **6** Enter the measured value to the U2761A as described in ["Calibration Procedure" on page 30.](#page-43-1)
- **7** Proceed to AC amplitude flatness (0 dB range) adjustment or exit the calibration mode when necessary.

## **3 Calibration**

|                 | <b>U2761A</b>   |                  |              | <b>Power meter</b> |                     |
|-----------------|-----------------|------------------|--------------|--------------------|---------------------|
| <b>Setup</b>    | <b>Function</b> | <b>Frequency</b> | Lower margin | <b>Measurement</b> | <b>Upper margin</b> |
| 35              | Sine            | 100.000 kHz      | $-0.2$ dB    | $(Offset_{20dB})$  | $+0.2$ dB           |
|                 |                 |                  |              | dB                 |                     |
| 36              | Sine            | 780.000 kHz      | $-1.4$ dB    | dB                 | $+1.4$ dB           |
| 37              | Sine            | 1.56000 MHz      | $-1.4$ dB    | dB                 | $+1.4$ dB           |
| 38              | Sine            | 2.34000 MHz      | $-1.4$ dB    | dB                 | $+1.4$ dB           |
| 39              | Sine            | 3.13000 MHz      | $-1.4$ dB    | dB                 | $+1.4$ dB           |
| 40              | Sine            | 3.91000 MHz      | $-1.4$ dB    | dB                 | $+1.4$ dB           |
| 41              | Sine            | 4.69000 MHz      | $-1.4$ dB    | dB                 | $+1.4$ dB           |
| 42              | Sine            | 5.47000 MHz      | $-1.4$ dB    | dB                 | $+1.4$ dB           |
| 43              | Sine            | 6.25000 MHz      | $-1.4$ dB    | dB                 | $+1.4$ dB           |
| 44              | Sine            | 7.03000 MHz      | $-1.4$ dB    | dB                 | $+1.4$ dB           |
| 45              | Sine            | 7.81000 MHz      | $-1.4$ dB    | dB                 | $+1.4$ dB           |
| 46              | Sine            | 8.59000 MHz      | $-1.4$ dB    | dB                 | $+1.4$ dB           |
| 47              | Sine            | 9.38000 MHz      | $-1.4$ dB    | dB                 | $+1.4$ dB           |
| 48              | Sine            | 10.1600 MHz      | $-1.4$ dB    | dB                 | $+1.4$ dB           |
| 49              | Sine            | 10.9400 MHz      | $-1.4$ dB    | dB                 | $+1.4$ dB           |
| 50              | Sine            | 11.7200 MHz      | $-1.4$ dB    | dB                 | $+1.4$ dB           |
| 51              | Sine            | 12.5000 MHz      | $-1.4$ dB    | dB                 | $+1.4$ dB           |
| 52              | Sine            | 13.2800 MHz      | $-1.4$ dB    | dB                 | $+1.4$ dB           |
| 53              | Sine            | 14.0600 MHz      | $-1.4$ dB    | dB                 | $+1.4$ dB           |
| 54              | Sine            | 14.8400 MHz      | $-1.4$ dB    | dB                 | $+1.4$ dB           |
| 55              | Sine            | 15.6300 MHz      | $-1.4$ dB    | dB                 | $+1.4$ dB           |
| 56              | Sine            | 16.4100 MHz      | $-1.4$ dB    | dB                 | $+1.4$ dB           |
| 57              | Sine            | 17.1900 MHz      | $-1.4$ dB    | dB                 | $+1.4dB$            |
| 58              | Sine            | 17.9700 MHz      | $-1.4$ dB    | dB                 | $+1.4$ dB           |
| 59              | Sine            | 18.7500 MHz      | $-1.4$ dB    | dB                 | $+1.4$ dB           |
| 60              | Sine            | 19.5300 MHz      | $-1.4$ dB    | dB                 | $+1.4$ dB           |
| 61 <sup>1</sup> | Sine            | 20.0000 MHz      | $-1.4$ dB    | dB                 | $+1.4$ dB           |

<span id="page-51-1"></span><span id="page-51-0"></span>Table 3-17 Configuration for AC amplitude flatness (-20 dB range) adjustment

1 Calibration constant is stored after completing this setup.

## <span id="page-52-1"></span>**Amplitude Flatness (0 dB Range) Adjustment**

<span id="page-52-2"></span><span id="page-52-0"></span>This procedure calibrates the AC amplitude flatness for high frequency using 0 dB direct path. This calibration is performed using Sine wave at nominal amplitude of 300 mVrms across 50 Ω load.

- **1** Connect the power meter to measure the output amplitude of the U2761A as shown in [Figure 3- 4.](#page-36-5)
- **2** Set the power meter **Filter Mode** to **Auto** if you have previously set it to **Manual**.
- **3** Use the power meter to perform a 100 kHz AC power measurement at the output terminal for setup 62 shown in [Table 3- 18](#page-53-1). Setup 62 establishes the power reference for all remaining setups in [Table 3- 18](#page-53-1). You must always perform setup 62 before any of the following setups.
- **4** On the power meter, use the **Relative Power** function to set the current reading as the reference value. This will allow you to make future measurement result in dB.
- **5** Set the power meter **Offset** to **Offset<sub>0dB</sub>** value previously calculated in [Table 3- 14.](#page-48-2) The power meter will directly read the flatness error specification relative to 1 kHz.
- **6** Enter the measured value to the U2761A as described in ["Calibration Procedure" on page 30.](#page-43-1)
- **7** Proceed to AC amplitude flatness (+20 dB range) adjustment or exit the calibration mode when necessary.

## **3 Calibration**

|                 | <b>U2761A</b>   |                  |                     | <b>Power meter</b>             |                     |
|-----------------|-----------------|------------------|---------------------|--------------------------------|---------------------|
| <b>Setup</b>    | <b>Function</b> | <b>Frequency</b> | <b>Lower margin</b> | <b>Measurement</b>             | <b>Upper margin</b> |
| 62              | Sine            | 100.000 kHz      | $-0.2$ dB           | (Offset <sub>0dB</sub> )<br>dB | $+0.2$ dB           |
| 63              | Sine            | 780.000 kHz      | $-1.4$ dB           | dB                             | $+1.4$ dB           |
| 64              | Sine            | 1.56000 MHz      | $-1.4$ dB           | dB                             | $+1.4$ dB           |
| 65              | Sine            | 2.34000 MHz      | $-1.4$ dB           | dB                             | $+1.4$ dB           |
| 66              | Sine            | 3.13000 MHz      | $-1.4$ dB           | dB                             | $+1.4$ dB           |
| 67              | Sine            | 3.91000 MHz      | $-1.4$ dB           | dB                             | $+1.4$ dB           |
| 68              | Sine            | 4.69000 MHz      | $-1.4$ dB           | dB                             | $+1.4$ dB           |
| 69              | Sine            | 5.47000 MHz      | $-1.4$ dB           | dB                             | $+1.4$ dB           |
| 70              | Sine            | 6.25000 MHz      | $-1.4$ dB           | dB                             | $+1.4$ dB           |
| 71              | Sine            | 7.03000 MHz      | $-1.4$ dB           | dB                             | $+1.4$ dB           |
| 72              | Sine            | 7.81000 MHz      | $-1.4$ dB           | dB                             | $+1.4$ dB           |
| 73              | Sine            | 8.59000 MHz      | $-1.4$ dB           | dB                             | $+1.4$ dB           |
| 74              | Sine            | 9.38000 MHz      | $-1.4$ dB           | dB                             | $+1.4$ dB           |
| 75              | Sine            | 10.1600 MHz      | $-1.4$ dB           | dB                             | $+1.4$ dB           |
| 76              | Sine            | 10.9400 MHz      | $-1.4$ dB           | dB                             | $+1.4$ dB           |
| 77              | Sine            | 11.7200 MHz      | $-1.4$ dB           | dB                             | $+1.4$ dB           |
| 78              | Sine            | 12.5000 MHz      | $-1.4$ dB           | dB                             | $+1.4$ dB           |
| 79              | Sine            | 13.2800 MHz      | $-1.4$ dB           | dB                             | $+1.4$ dB           |
| 80              | Sine            | 14.0600 MHz      | $-1.4$ dB           | dB                             | $+1.4$ dB           |
| 81              | Sine            | 14.8400 MHz      | $-1.4$ dB           | dB                             | $+1.4$ dB           |
| 82              | Sine            | 15.6300 MHz      | $-1.4$ dB           | dB                             | $+1.4$ dB           |
| 83              | Sine            | 16.4100 MHz      | $-1.4$ dB           | dB                             | $+1.4$ dB           |
| 84              | Sine            | 17.1900 MHz      | $-1.4$ dB           | dB                             | $+1.4$ dB           |
| 85              | Sine            | 17.9700 MHz      | $-1.4$ dB           | dB                             | $+1.4$ dB           |
| 86              | Sine            | 18.7500 MHz      | $-1.4$ dB           | dB                             | $+1.4$ dB           |
| 87              | Sine            | 19.5300 MHz      | $-1.4$ dB           | dB                             | $+1.4$ dB           |
| 88 <sup>1</sup> | Sine            | 20.0000 MHz      | $-1.4$ dB           | dB                             | $+1.4$ dB           |

<span id="page-53-1"></span><span id="page-53-0"></span>**Table 3-18** Configuration for AC amplitude flatness ( 0 dB range) adjustment

<span id="page-53-2"></span>1 Calibration constant is stored after completing this setup.

## <span id="page-54-1"></span>**Amplitude Flatness (+20 dB Range) Adjustment**

<span id="page-54-2"></span><span id="page-54-0"></span>This procedure calibrates the AC amplitude flatness for high frequency using +20 dB amplifier. This calibration is performed using Sine wave at nominal amplitude of 400 mVrms across 50 Ω load.

- <span id="page-54-3"></span>**1** Connect the power meter to measure the output amplitude of the U2761A as shown in [Figure 3- 4.](#page-36-5)
- **2** Set the power meter **Filter Mode** to **Auto** if you have previously set it to **Manual**.
- **3** Use the power meter to perform a 100 kHz AC power measurement at the output terminal for setup 89 in [Table 3- 19.](#page-55-1) Setup 89 establishes the power reference for all the remaining setups in [Table 3- 19](#page-55-1). You must always perform setup 89 before any of the following setups.
- **4** On the power meter, use the **Relative Power** function to set the current reading as the reference value. This will allow you to make future measurement result in dB.
- **5** Set the power meter **Offset** to **Offset<sub>+20dB</sub>** value previously calculated in [Table 3- 14.](#page-48-2) The power meter will directly read the flatness error specification relative to 1 kHz.
- **6** Enter the measured value to the U2761A as described in ["Calibration Procedure" on page 30.](#page-43-1)

**NOTE** This is the final adjustment procedure for the U2761A.

## **3 Calibration**

|              | <b>U2761A</b>   |                  |                     | <b>Power meter</b>       |                     |
|--------------|-----------------|------------------|---------------------|--------------------------|---------------------|
| <b>Setup</b> | <b>Function</b> | <b>Frequency</b> | <b>Lower margin</b> | <b>Measurement</b>       | <b>Upper margin</b> |
| 89           | Sine            | 100.000 kHz      | $-0.2$ dB           | $(Offset_{+20dB})$<br>dB | $+0.2$ dB           |
| 90           | Sine            | 780.000 kHz      | $-1.4$ dB           | dB                       | $+1.4$ dB           |
| 91           | Sine            | 1.56000 MHz      | $-1.4$ dB           | dB                       | $+1.4$ dB           |
| 92           | Sine            | 2.34000 MHz      | $-1.4$ dB           | dB                       | $+1.4$ dB           |
| 93           | Sine            | 3.13000 MHz      | $-1.4$ dB           | dB                       | $+1.4$ dB           |
| 94           | Sine            | 3.91000 MHz      | $-1.4$ dB           | dB                       | $+1.4$ dB           |
| 95           | Sine            | 4.69000 MHz      | $-1.4$ dB           | dB                       | $+1.4$ dB           |
| 96           | Sine            | 5.47000 MHz      | $-1.4$ dB           | dB                       | $+1.4$ dB           |
| 97           | Sine            | 6.25000 MHz      | $-1.4$ dB           | dB                       | $+1.4$ dB           |
| 98           | Sine            | 7.03000 MHz      | $-1.4$ dB           | dB                       | $+1.4$ dB           |
| 99           | Sine            | 7.81000 MHz      | $-1.4$ dB           | dB                       | $+1.4$ dB           |
| 100          | Sine            | 8.59000 MHz      | $-1.4$ dB           | dB                       | $+1.4$ dB           |
| 101          | Sine            | 9.38000 MHz      | $-1.4$ dB           | dB                       | $+1.4$ dB           |
| 102          | Sine            | 10.1600 MHz      | $-1.4$ dB           | dB                       | $+1.4$ dB           |
| 103          | Sine            | 10.9400 MHz      | $-1.4$ dB           | dB                       | $+1.4$ dB           |
| 104          | Sine            | 11.7200 MHz      | $-1.4$ dB           | dB                       | $+1.4$ dB           |
| 105          | Sine            | 12.5000 MHz      | $-1.4$ dB           | dB                       | $+1.4$ dB           |
| 106          | Sine            | 13.2800 MHz      | $-1.4$ dB           | dB                       | $+1.4$ dB           |
| 107          | Sine            | 14.0600 MHz      | $-1.4$ dB           | dB                       | $+1.4$ dB           |
| 108          | Sine            | 14.8400 MHz      | $-1.4$ dB           | dB                       | $+1.4$ dB           |
| 109          | Sine            | 15.6300 MHz      | $-1.4$ dB           | dB                       | $+1.4$ dB           |
| 110          | Sine            | 16.4100 MHz      | $-1.4$ dB           | dB                       | $+1.4$ dB           |
| 111          | Sine            | 17.1900 MHz      | $-1.4$ dB           | dB                       | $+1.4$ dB           |
| 112          | Sine            | 17.9700 MHz      | $-1.4$ dB           | dB                       | $+1.4$ dB           |
| 113          | Sine            | 18.7500 MHz      | $-1.4$ dB           | dB                       | $+1.4$ dB           |
| 114          | Sine            | 19.5300 MHz      | $-1.4$ dB           | dB                       | $+1.4$ dB           |
| $115^1$      | Sine            | 20.0000 MHz      | $-1.4$ dB           | dB                       | $+1.4$ dB           |

<span id="page-55-1"></span><span id="page-55-0"></span>**Table 3-19** Configuration for AC amplitude flatness (+20 dB range) adjustment

<span id="page-55-2"></span>1 Calibration constant is stored after completing this setup.

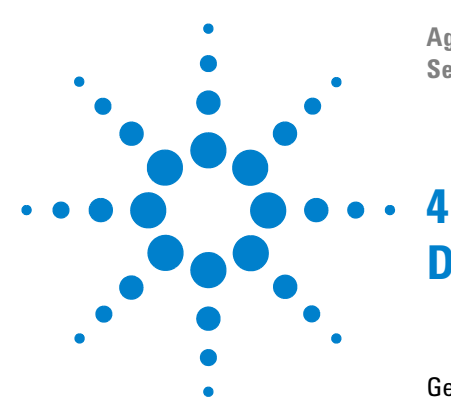

**Agilent U2761A USB Modular Function/Arbitrary Waveform Generator Service Guide**

# <span id="page-56-1"></span><span id="page-56-0"></span>**Disassembly**

[General Disassembly 44](#page-57-2) [Disassembly Instructions 44](#page-57-3) [Reassembly Instructions 46](#page-59-3) [Replacement Parts 46](#page-59-2)

This chapter describes the procedure to disassemble the U2761A. The information on the replacement parts is also provided.

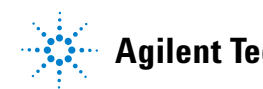

## <span id="page-57-2"></span><span id="page-57-0"></span>**General Disassembly**

This chapter provides the step-by-step guide to dismantle the module. To reassemble the module, follow the instructions in reverse order.

The removable assemblies include the following.

- **•** Front and back bumpers
- **•** Metal casing
- **•** Rear metal casing
- **•** Front metal casing, which is attached to the carrier board and measurement board

## <span id="page-57-3"></span><span id="page-57-1"></span>**Disassembly Instructions**

**NOTE** The parts shown in the following figures are representative and may look different with what you have in your module.

> Follow the instructions in this section to disassemble the U2761A.

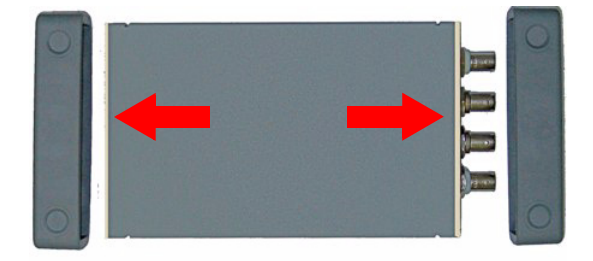

Remove the two bumpers from the metal casing.

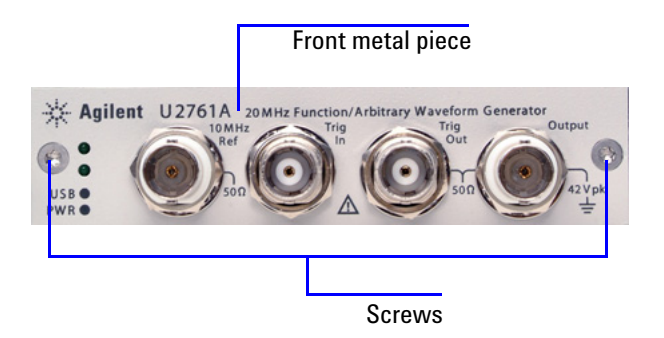

Remove the two indicated screws from the front metal piece.

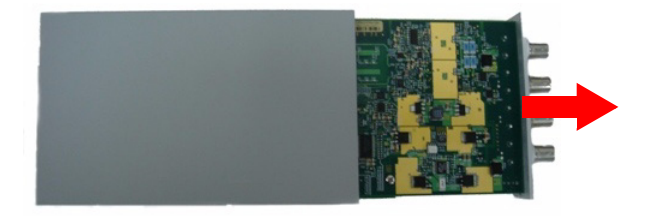

Gently pull the front metal piece out, which is attached to the carrier and measurement boards.

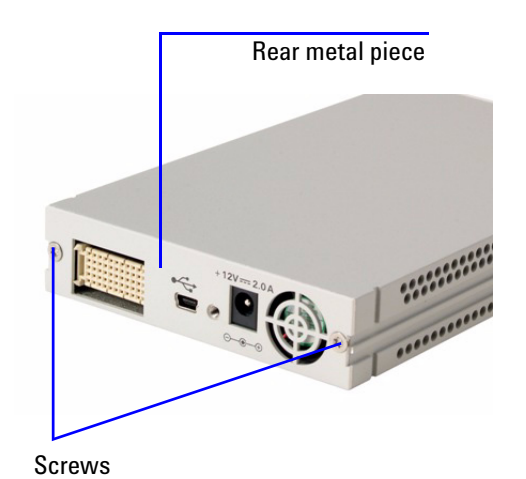

Remove the two indicated screws and proceed to remove the rear metal piece

## <span id="page-59-0"></span>**Reassembly Instructions**

<span id="page-59-5"></span><span id="page-59-4"></span>The reassembly process is simply the reverse of disassembly.

## <span id="page-59-3"></span><span id="page-59-2"></span><span id="page-59-1"></span>**Replacement Parts**

This section provides the information of orderable replacement parts for the U2761A. You can order the replacement parts through Agilent website or you can contact the nearest Agilent Sales Office or Service Centre. To search for the replacement part number online, follow the steps below.

- **1** Launch your Internet Explorer to access Agilent website (www.agilent.com).
- **2** On the technical support panel, select **Test & Measurement** under the **Parts Information** selection as shown below.

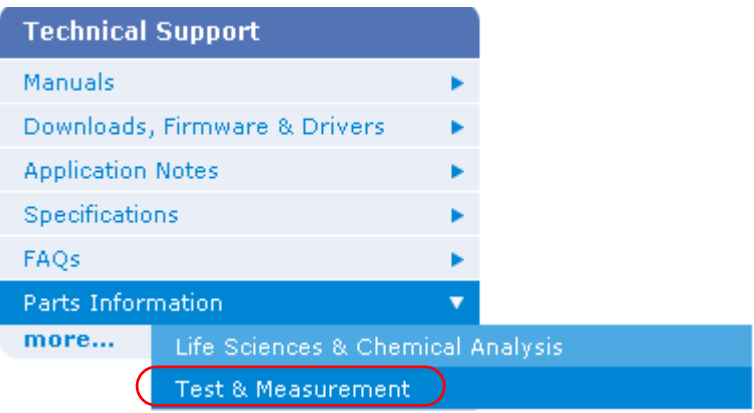

- **3** You can search for the replacement parts by entering a specific replacement part number or by instruments.
	- **•** To search by part number, type the replacement part number in the text box as shown below.

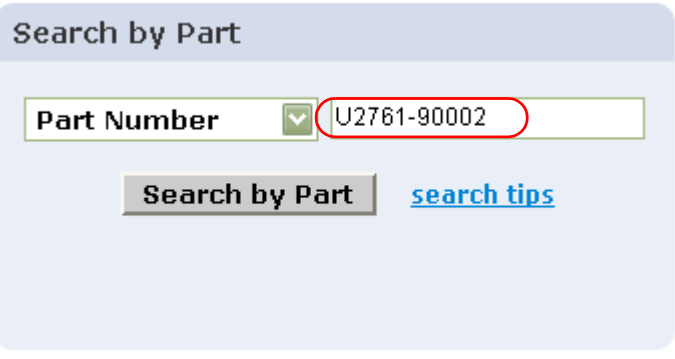

**•** To search by instrument, type the model number in the text box and click **View Parts** to select a particular replacement part.

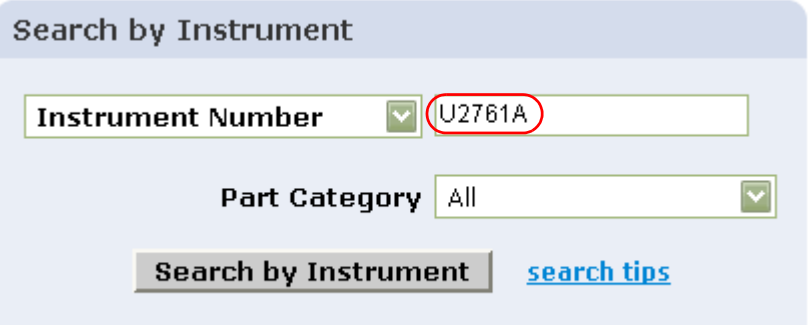

**4** The result of your search will appear and click **View Parts** for the selected instrument.

## **4 Disassembly**

**THIS PAGE HAS BEEN INTENTIONALLY LEFT BLANK.**

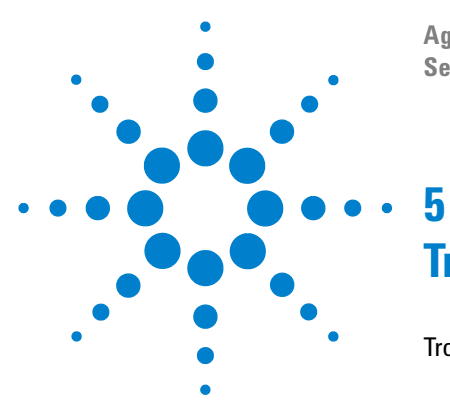

**Agilent U2761A USB Modular Function/Arbitrary Waveform Generator Service Guide**

# <span id="page-62-2"></span><span id="page-62-1"></span><span id="page-62-0"></span>**Troubleshooting**

[Troubleshooting 50](#page-63-1)

This chapter provides the general information to troubleshoot the U2761A.

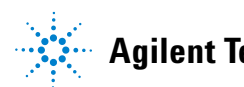

## <span id="page-63-1"></span><span id="page-63-0"></span>**Troubleshooting**

<span id="page-63-3"></span>This section offers suggestions for solving general problems that you may encounter with the U2761A. It guides you on what to check in the following situations.

#### **• Power indicator LED is not lit.**

<span id="page-63-4"></span><span id="page-63-2"></span>Verify that the AC power cord is connected to the power inlet of the U2761A.

#### **• Power indicator LED is lit but the USB indicator LED is not lit.**

Verify that the USB cable is properly connected to the PC and USB inlet of the U2761A.

**NOTE** If there is no response from the instrument, contact the nearest Agilent Service Center to obtain further assistance.

## <span id="page-64-0"></span>**Index**

## **A**

[accuracy, 5,](#page-19-3) [12,](#page-25-10) [16,](#page-29-11) [18,](#page-31-8) [19,](#page-33-5) [20](#page-34-6) adjustment [+20 dB range flatness, 40](#page-54-2) [0 dB range flatness, 38](#page-52-2) [-20 db range AC flatness, 36](#page-50-2) AC amplitude, 33 [DC offset, 32](#page-46-7) [output impedance, 31](#page-45-6) [timebase, 30](#page-44-4) Agilent [calibration services, 12](#page-25-8) [measurement manager, 10](#page-23-4) [recommended models, 16](#page-29-5) AM [carrier waveform, 6](#page-20-0) [depth, 6](#page-20-1) [ambient](#page-30-3)  [relative humidity, 17](#page-30-4) [temperature, 17](#page-30-3) [arbitrary, 3,](#page-17-3) [4](#page-18-0) [ASK](#page-20-2)  [carrier waveform, 6](#page-20-3) [Asymmetry, 3](#page-17-4)

## **C**

calibration [constant, 31,](#page-46-3) [32,](#page-46-4) [35,](#page-49-1) 37, [39,](#page-53-2) [41](#page-55-2) [interval, 12](#page-25-9) [procedure, 29](#page-43-2) [recommended test equipment, 16](#page-29-6) carrier [waveform, 6](#page-20-4)

characteristics [common, 5](#page-19-1) [product, 2](#page-15-4) [specifications/measurement, 3](#page-17-6) [sweep, 7](#page-21-0) [trigger, 7](#page-21-1) [waveform, 3](#page-17-7) compliance [EMC, 2](#page-15-5) [safety, 2](#page-15-6) [storage, 2](#page-15-7) [connector, 2](#page-15-8)

## **D**

[DC, 5,](#page-19-2) [16,](#page-29-7) [19,](#page-33-3) [20,](#page-34-4) [32](#page-46-5) [DC offset, 5,](#page-19-2) [7](#page-21-2) [depth, 4,](#page-18-1) [6](#page-20-1) deviation [frequency, 6](#page-20-5) [phase, 6](#page-20-6) [PSK, 6](#page-20-7) [dimensions, 2](#page-15-9) [disassembly, 14,](#page-27-4) [46](#page-59-4) [DMM, 16,](#page-29-8) [19,](#page-33-4) [20,](#page-34-5) [31,](#page-45-4) [32,](#page-46-6) [33](#page-47-4) [duty cycle, 3,](#page-17-8) [6](#page-20-8)

## **E**

[External frequency reference, 5](#page-19-4)

## **F**

[FM](#page-20-9)  [carrier waveform, 6](#page-20-10) [deviation, 6](#page-20-5) [frequency deviation, 6](#page-20-5) [frequency counter, 16,](#page-29-9) [18,](#page-31-7) [30](#page-44-3) [FSK 6](#page-20-11) [carrier waveform, 6](#page-20-12) [carrier waveform, 6](#page-20-12)

#### **H**

[Harmonic distortion, 3](#page-17-2) humidity [ambient relative, 17](#page-30-2) [operating, 2](#page-15-2) [storage, 2](#page-15-3)

## **I**

[internal timebase verification, 18](#page-31-6) [Isolation, 5](#page-19-0)

## **J**

[jitter, 3,](#page-17-5) [4](#page-18-2)

## **L**

[LED, 50](#page-63-2) [linearity, 4](#page-18-3)

#### **M**

[main output, 5](#page-19-5)

#### **O**

[Operating environment, 2](#page-15-10) [oscilloscope, 16](#page-29-10) output [amplitude, 5](#page-19-6) [frequency, 5](#page-19-7) [output impedance, 7,](#page-21-3) [31](#page-45-5)

#### **Index**

#### **P**

[phase noise, 3](#page-17-9) [PM 6](#page-20-13) [carrier waveform, 6](#page-20-14) [phase deviation, 6](#page-20-6) [power consumption, 2](#page-15-11) [power meter, 16,](#page-29-12) [22,](#page-36-6) [23,](#page-37-0) [25,](#page-39-2) [27,](#page-41-2) [36,](#page-50-3) [38, 40](#page-54-3) [power sensor, 16](#page-29-13) product [dimensions, 2](#page-15-9) [specifications, 3](#page-17-10) [Programmable symmetry, 4](#page-18-4) [protection, 5](#page-19-8) [PSK](#page-20-15)  [carrier waveform, 6](#page-20-16) [deviation, 6](#page-20-7) [pulse, 4,](#page-18-5) [7,](#page-21-4) [35](#page-49-2)

#### **R**

[Ramp, 4](#page-18-6) [reassembly, 46](#page-59-5) [recommended test equipment, 16](#page-29-6) [remote interface, 2](#page-15-12) [repackaging, 14](#page-27-5) [repair service, 13](#page-26-2) [resolution, 5](#page-19-9) [rise/fall time, 3,](#page-17-11) [4](#page-18-7) [RMS, 3,](#page-17-12) [4,](#page-18-8) [7](#page-21-5)

## **S**

[sampling rate, 4](#page-18-9) [self-test, 10](#page-23-5) [service, 12,](#page-25-11) [13,](#page-26-3) [14](#page-27-6) [settling time, 4](#page-18-10) [shock, 2](#page-15-13) [spectrum analyzer, 16](#page-29-14) [spurious, 3,](#page-17-13) [7](#page-21-6) [standard waveforms, 3](#page-17-14) [storage humidity, 2](#page-15-3) [storage temperature, 2](#page-15-14) [sweep time, 7](#page-21-8)

#### [symmetry, 4](#page-18-11)

#### **T**

[test consideration, 17](#page-30-5) trigger [input, 7](#page-21-7) [output, 7](#page-21-9) triggering [input signal, 7](#page-21-10) [output signal, 7](#page-21-11) [troubleshooting, 50](#page-63-3)

#### **U**

USB, 2, [50](#page-63-4)

#### **V**

[verification,](#page-31-9)  +20 dB range AC flatness, 27 0 dB range AC flatness, 25 [-20 dB range AC flatness, 22](#page-36-7) [AC amplitude, 20](#page-34-7) [DC offset, 19](#page-33-6) [internal timebase, 18](#page-31-10)

#### **W**

[warm-up, 17](#page-30-6) [warranty, 2,](#page-15-15) [12,](#page-25-12) [13](#page-26-4) [weight, 2](#page-15-16)

#### **www.agilent.com**

#### **Contact us**

To obtain service, warranty or technical support assistance, contact us at the following phone numbers:

United States: (tel) 800 829 4444 (fax) 800 829 4433 Canada: (tel) 877 894 4414 (fax) 800 746 4866 China: (tel) 800 810 0189 (fax) 800 820 2816 Europe: (tel) 31 20 547 2111 Japan: (tel) (81) 426 56 7832 (fax) (81) 426 56 7840 Korea: (tel) (080) 769 0800 (fax) (080) 769 0900 Latin America: (tel) (305) 269 7500 Taiwan: (tel) 0800 047 866 (fax) 0800 286 331 Other Asia Pacific Countries: (tel) (65) 6375 8100 (fax) (65) 6755 0042

Or visit Agilent worldwide web at: www.agilent.com/find/assist

Product specifications and descriptions in this document subject to change without notice. Always refer to the Agilent Web site for the latest revision.

© Agilent Technologies, Inc. 2008–2013

Seventh Edition, August 2, 2013

U2761-90010

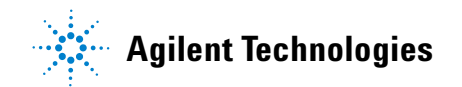